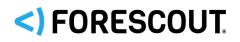

## Forescout

## App & Add-on for Splunk

How-to Guide

Version 2.9.1

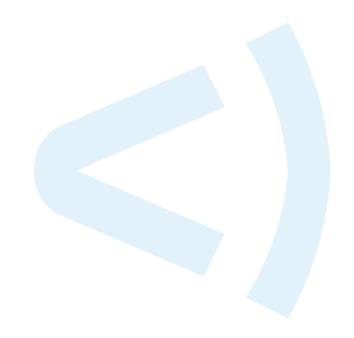

## **Contact Information**

Forescout Technologies, Inc. 190 West Tasman Drive San Jose, CA 95134 USA <u>https://www.forescout.com/support/</u> Toll-Free (US): 1.866.377.8771 Tel (Intl): 1.408.213.3191 Support: 1.708.237.6591

## **About the Documentation**

- Refer to the Resources page on the Forescout website for additional technical documentation: <u>https://www.forescout.com/company/resources/</u>
- Have feedback or questions? Write to us at <u>documentation@forescout.com</u>

## **Legal Notice**

© 2020 Forescout Technologies, Inc. All rights reserved. Forescout Technologies, Inc. is a Delaware corporation. A list of our trademarks and patents can be found at <a href="https://www.forescout.com/company/legal/intellectual-property-patents-trademarks">https://www.forescout.com/company/legal/intellectual-property-patents-trademarks</a>. Other brands, products, or service names may be trademarks or service marks of their respective owners.

2020-01-27 14:05

## **Table of Contents**

| About Splunk Integration         6           Support for Splunk Adaptive Response         7                                                                                                    |
|----------------------------------------------------------------------------------------------------|
| What's New         7           Support for IPv6                                                                                                    |
| <b>Use Cases</b>                                                                                                    |
| About Forescout App and Add-ons for Splunk9Forescout App for Splunk10Forescout Technology Add-on for Splunk10Forescout Adaptive Response Add-on for Splunk10                                                                                                    |
| About Forescout eyeExtend for Splunk                                                                                                    |
| Requirements12External Systems Connections12Install the Forescout Platform13Install Forescout eyeExtend for Splunk13Splunk Requirements13Forescout App for Splunk Enterprise (on-premise) Communication Requirements14About Certificates for Secured Messaging15Secured Messaging from Forescout Adaptive Response Add-On15                                                                                                    |
| Installation and Configuration15Create a Data Index for the Forescout Platform16Obtain an Authorization Token16Install the Forescout Apps for Splunk19Upgrade to eyeExtend for Splunk 2.9.1 and Foresout Apps for Splunk 2.9.119Install the Forescout Apps for Splunk20Post-Installation Check for Adaptive Response Add-on in Splunk Cloud22Set Up the Forescout Technology Add-on for Splunk22Splunk Roles for the Forescout Platform24 |
| Forescout Platform Workflow for Adaptive Response       24         Correlation Searches and Saved Searches       26         Alerts       28                                                                                                    |

| Configuring your Alerts                                                 |
|-------------------------------------------------------------------------|
| How to create an Alert with Trigger Actions                             |
| Forescout Platform Response to Alert Messages                           |
| Targeting Devices in Alerts Sent to the Forescout Platform              |
| Best Practices for Scheduling Saved Searches                            |
| Dest Hactices for Scheduling Saved Searches                             |
| Working with Dashboards 38                                              |
| Summary Dashboard39                                                     |
| Forescout Policy Dashboard40                                            |
| Network Insight and Discovery Dashboard40                               |
| Response Dashboard41                                                    |
| System Overview Dashboard43                                             |
| Host Detail View Dashboard43                                            |
| Annendis A. Distributed Depleyment                                      |
| Appendix A: Distributed Deployment                                      |
| Forwarding Event Data from the Forescout Platform to Splunk             |
| Forward Event Data to On-premise Distributed Splunk Deployments         |
| Forward Event Data to Splunk Cloud Deployments                          |
| Annendis D. Calual: Cloud Dealessante (77                               |
| Appendix B: Splunk Cloud Deployments                                    |
| Splunk Cloud vs Splunk Enterprise                                       |
| Deploying Splunk Cloud       48         Types of Splunk Clouds       48 |
| Indexing Requirements for Splunk Cloud Instance                         |
| Self-service Splunk Cloud                                               |
| REST API                                                                |
| HTTP Event Collector49                                                  |
| Managed Splunk Cloud                                                    |
| REST API53<br>HTTP Event Collector54                                    |
| Set up Secure Connection Messaging to the Splunk Cloud                  |
| Set up the Forescout Technology Add-on for Splunk Cloud                 |
| Accessing Logs within Splunk Cloud Instance                             |
|                                                                         |
| Appendix C: Working with Forescout Platform Data in Splunk 59           |
| About Forescout Platform Data Events                                    |
| Considerations When Working with Forescout Platform Events in Splunk 61 |
| Mapping Forescout Platform Data to the CIM Model61<br>Certificates61    |
| Compute_Inventory: CPU62                                                |
| Compute_Inventory: Network                                              |
| Compute_Inventory: Memory62                                             |
| Compute_Inventory: Storage                                              |
| Blocked_Malware63<br>Subset of Core Properties63                        |
|                                                                         |

| Appendix D: System Certificate for Web Portal  | 64   |
|------------------------------------------------|------|
| Appendix E: Default Rate Limiting              | 66   |
| Appendix F: Compatibility with CIM Data Models | 67   |
| CIM Model: Certificates                        | .67  |
| CIM Model: Compute_Inventory: CPU              | .68  |
| CIM Model: Compute_Inventory: Network          | . 68 |
| CIM Model: Compute_Inventory: Memory           | .68  |
| CIM Model: Compute_Inventory: Storage          | .69  |
| CIM Model: Blocked_Malware                     | 69   |

## **About Splunk Integration**

Splunk<sup>®</sup> Enterprise data analytics help organizations:

- Leverage the data that their infrastructure and security tools provide
- Understand their security posture
- Pinpoint and investigate anomalies
- Create alerts and reports

However, IT staff must then respond to any identified threats, violations, and attacks. Any delay in response can result in significant security risks.

By combining the Forescout platform's dynamic device visibility, access, and security capabilities with Splunk Enterprise's data mining capabilities, security managers can:

- Achieve a broader understanding of their security posture
- Visualize key control metrics
- Respond more quickly to mitigate a range of security incidents.

This integration is fully bi-directional. The Forescout platform sends host property, policy, and event information to Splunk, Splunk sends alerts and action requests to the Forescout platform, the Forescout platform responds to action requests through policy and sends action status back to Splunk.

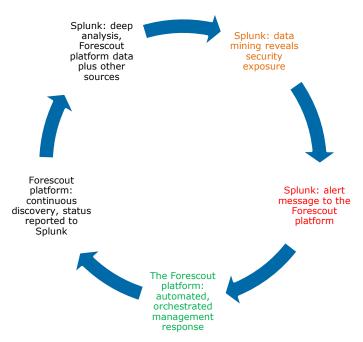

The result is enhanced threat insight, quicker incident response, automated control, and greater operational efficiency.

## **Support for Splunk Adaptive Response**

Splunk's Adaptive Response Framework contains pre-populated search queries which trigger alerts and action requests to the Forescout platform. Based on alert data received from Splunk, the Forescout platform policy engine initiates remediation actions to identified endpoints. Examples of actions include isolating breached systems or initiating less-intrusive actions, such as security scans. The statuses of the actions are reported back to Splunk where it may be visualized on a dashboard.

This integration utilizes the Forescout Adaptive Response Add-on for Splunk which supports the Splunk Adaptive Response framework as follows:

- The Forescout Adaptive Response Add-on for Splunk maintains a list of available actions from the Forescout platform. Splunk can instruct the Forescout platform to respond to potential threats by applying any of these actions to endpoints that match search/trend criteria.
- To complete the action flow, the Forescout platform reports the status of actions applied to endpoints.

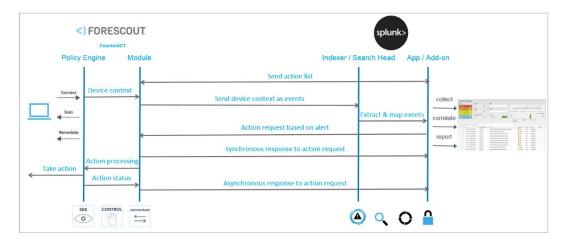

## What's New

This section describes what's new in Forescout eyeExtend for Splunk version 2.9.1 and Forescout Apps for Splunk version 2.9.1.

## **Support for IPv6**

In the device configuration of Forescout eyeExtend for Splunk, IPv6 addresses are supported for HTTP targets (Event Collector and REST API) and Syslog targets (TCP and UDP).

In Forescout Apps, IPv6 addresses are supported in the CounterACT configuration of the Forescout Technology Add-on for Splunk (TA-forescout) for a standalone CounterACT<sup>®</sup> Appliance or an Enterprise Manager.

In events sent from eyeExtend for Splunk to the Splunk server, endpoints can contain IPv6 addresses or IPv6-only addresses, with or without MAC addresses.

Adaptive Response action alerts apply to endpoints with IPv6 addresses or IPv6-only addresses, with or without MAC addresses.

Refer to <u>https://docs.splunk.com/Documentation/Splunk/7.2.4/Admin/ConfigureSplun</u> <u>kforIPv6</u> for details on how to configure Splunk for IPv6.

## **Use Cases**

This section describes use cases supported by the Forescout Splunk App. To understand how this App helps you achieve these goals, see:

- <u>About Forescout App and Add-ons for Splunk.</u>
- Data Mining and Trend Analysis of Forescout Platform Data
- <u>Continuous Posture Tracking Based on a Broad Range of Forescout Platform</u>
   <u>Data</u>
- Adaptive Response Actions Triggered by Splunk Data Correlation

## **Data Mining and Trend Analysis of Forescout Platform Data**

Spunk's strength is storing and indexing data over long periods of time. To complement the Forescout platform's real-time monitoring and management tools, Splunk provides long term data storage and in-depth history and trend analysis tools as standard options.

## **Continuous Posture Tracking Based on a Broad Range of Forescout Platform Data**

Integration with Splunk includes a dedicated Forescout App for Splunk with custom dashboards that let you quickly monitor the current operational/security posture. The Forescout platform reports a wide range of data to Splunk, and the dashboards display real-time metrics derived from this information, such as:

- Endpoint compliance status summaries
- Trends in Forescout platform policy matches
- Changes in endpoint processes and applications

Experienced Splunk users can customize the searches and dashboards provided with the Forescout App or they can combine Forescout platform information with other data sources in the Splunk environment.

## Adaptive Response Actions Triggered by Splunk Data Correlation

Splunk's Adaptive Response Framework contains pre-populated search queries which trigger alerts and action requests to the Forescout platform. Based on alert data received from Splunk, the Forescout platform policy engine initiates remediation actions to identified endpoints. Examples of actions include isolating breached systems or initiating less-intrusive actions, such as security scans. The statuses of the actions are reported back to Splunk where it may be visualized on a dashboard.

## **Additional Splunk Documentation**

Refer to online documentation for more information about the Splunk solution:

https://docs.splunk.com/Documentation/Splunk/7.2.4

## **About Forescout App and Add-ons for Splunk**

Forescout eyeExtend for Splunk, along with the Forescout App for Splunk and the Forescout Technology Add-ons for Splunk allow bi-directional communication with Splunk Enterprise and Splunk Enterprise Security. This gives you visibility into devices on the network, including corporate owned, BYOD, guest, and IoT devices. Now, you can get visibility into MAC-addressed devices. You can also leverage device context from the Forescout platform to improve correlation and prioritize incidents within Splunk solutions, and take precise, automated response actions based on correlated security data.

The Forescout has published three Apps:

- Forescout App for Splunk
- <u>Forescout Technology Add-on for Splunk</u>
- Forescout Adaptive Response Add-on for Splunk

You can choose to install and use the two Add-ons with or without the Forescout App for Splunk, however, the benefits increase with the utilization of all Add-ons. See <u>Installation and Configuration</u>.

Forescout eyeExtend for Splunk needs to be deployed on the CounterACT Appliance. You also need to read the Forescout eyeExtend for Splunk Configuration Guide.

To use the Forescout App and Add-ons for Splunk, you should have a solid understanding of Splunk concepts, functionality, and terminology, and a basic understanding of how Forescout platform policies work.

## **Forescout App for Splunk**

The Forescout App for Splunk lets you view Forescout platform data in a dedicated, customizable Splunk dashboard. This bi-directional interaction with Splunk lets you quickly monitor the current operational/security posture.

Splunk can instruct the Forescout platform to respond to potential threats by applying any of these actions to endpoints that match search/trend criteria. To complete the action flow, the Forescout platform reports the status of actions applied to endpoints.

## **Forescout Technology Add-on for Splunk**

The Forescout Technology Add-on for Splunk (TA-forescout) consists of:

- **Configurations**: The add-on presents a setup page that lets information be stored, such as the Forescout platform credentials needed to send alerts to Forescout eyeExtend for Splunk on the Forescout platform. It also displays the index name to which Forescout eyeExtend for Splunk sends its update messages.
- **Authentication**: The add-on stores credentials entered on the setup page. These credentials are used for authentication when communicating with the Forescout platform.
- **Field Extraction**: The add-on defines any field extraction rules needed to extract events from properties received from the Forescout platform.

# Forescout Adaptive Response Add-on for Splunk

The Forescout Adaptive Response Add-on for Splunk (TA-forescout\_response) consists of:

- **Adaptive Response**: The add-on implements the Adaptive Response framework for the Forescout platform's integration with Splunk.
- **Actions Mapping**: The add-on stores the Forescout platform actions information which is available as *Trigger Actions* in alerts.
- **Sync Response**: This is the synchronous response sent by Forescout eyeExtend for Splunk on the Forescout platform, once it receives an alert sent by the Forescout App for Splunk. It contains information indicating if the alert was correctly received and applied to the endpoint included in the alert.
- Async Response: This is the asynchronous response sent by Forescout eyeExtend for Splunk on the Forescout platform containing the outcome of the action that was executed on an endpoint because of an alert sent by the Forescout App for Splunk.

## **About Forescout eyeExtend for Splunk**

Forescout eyeExtend for Splunk and the Forescout Apps work together to support communications between the Forescout platform and Splunk.

- Use Splunk search queries to search and filter information in Splunk. See <u>Correlation Searches and Saved Searches</u>.
- Configure to have alerts processed and have request for action messages sent from Splunk Enterprise server to Forescout eyeExtend for Splunk.
- See <u>Alerts</u>.

In the Forescout platform, you can define policies that respond to alerts sent by Splunk. Refer to the *Forescout eyeExtend for Splunk Configuration Guide*.

 View data from the Forescout platform in a dedicated, customizable Splunk dashboard. See <u>Working with Dashboards</u>.

You must install and configure both components to work with the features described in this document. For example, the Forescout platform policies and actions provided by Forescout eyeExtend for Splunk are used to populate Splunk with the Forescout platform data. Read this document together with the *Forescout eyeExtend for Splunk Configuration Guide*.

## Support for Batch Messaging

Batched messages are part of Forescout eyeExtend for Splunk. The saved searches and dashboard aspect in the Forescout App for Splunk was enhanced.

| index=fsctcenter                                                                                                    |          |                           |                                                                                                    | Last 4 hours ~ ( | Q     |
|----------------------------------------------------------------------------------------------------|----------|---------------------------|----------------------------------------------------------------------------------------------------|------------------|-------|
| ✓ 24,174 events (1/19/18 12:55:00.000 A                                                                                                    | AM to 1/ | /19/18 4:55:32.000        | /) No Event Sampling ~ Job ~ Ⅱ ■ →                                                                                                    | 🖶 🛓 🍷 Smart Mod  | de 🗸  |
| Events (24,174) Patterns                                                                                                    | Statis   | tics Visua                | tion                                                                                                    |                  |       |
| Format Timeline 🗸 — Zoom Out                                                                                                    | + Zoon   | n to Selection X          |                                                                                                    | 1 minute per co  | olum  |
|                                                                                                    | Lis      | st ∽ ✓ Forma              | 20 Per Page ~ < Prev 1 2 3 4 5                                                                                                    | 6 7 8 9 Ne       | ext > |
| K Hide Fields i≡ All Fields                                                                                                    | i        | Time                      | vent                                                                                                    |                  |       |
| Selected Fields a host 7 a source 2 a source 2 a sourcetype 3 Interesting Fields a action_name 1 # ACTION_RESPONSE ROW_ID 100 + t a ACTION_RESPONSE SEARCH_ID 50 # ACTION_RESPONSE STATUS.COD E 2 # ACTION_RESPONSE STATUS.MES SAGE 100+ a action_status 1 a cutopate 3 a dest_100+ a dest_mac 100+ a dvs.fs eventtype 5 # Control = 5 # Control = |          | 1/19/18<br>4:55:31.000 AM | <pre>ctupdate: hostinfo<br/>host_properties: { [-]<br/>adm: [ [-]<br/>{ [-]<br/>since: 1516330498<br/>value: Authentication Server: Microsoft<br/>}<br/>]<br/>auth_login: [ [-]<br/>{ [-]<br/>since: 1516330498<br/>value: Authentication Server: Microsoft<br/>}<br/>]<br/>auth_login_adv: [ [-]<br/>{ [-]<br/>since: 1516330498<br/>value: Authentication Server: Microsoft<br/>}<br/>]<br/>}<br/>j<br/>j<br/>j<br/>j<br/>mac:<br/>mbtiomain:<br/>mbthost: W7-648-01<br/>temant_id: CounterACT_39FF80E8-D957-4B39-BD58-102E7A9BDAG<br/>user: administrator<br/>how as raw text</pre> | t-DS<br>t-DS     |       |
|                                                                                                    |          |                           |                                                                                                    |                  |       |

After configuring the Splunk target and the *Send Endpoint and Policy Details to Splunk* policy in Forescout eyeExtend for Splunk, batched messages are automatically sent to the Splunk Enterprise server. In order to work with these batched messages, all the underlying queries have been updated accordingly. You can view these underlying queries in the Forescout App for Splunk Alerts page.

For the relevant search, select Open in Search link. In this example, the trigger\_ioc\_scanner\_notification search was selected.

| splunk> Ap                                                                               | pp: Forescout                                                                                                    | App for Splu                                                                                     | ink v SPLUNK-FOR-INDUSTRIAL-IOT          |
|------------------------------------------------------------------------------------------|----------------------------------------------------------------------------------------------------|--------------------------------------------------------------------------------------------------|------------------------------------------|
| Dashboards 🗸                                                                             | Search                                                                                                    | Reports                                                                                          | Alerts                                   |
| & trigger_                                                                               | _ioc_sc                                                                                                    | anner_                                                                                           | notification                             |
| <pre>  rename hos   mvexpand a   rex field=   search IOC   where isNo   fillnull v</pre> | st_properti<br>atc_detecte<br>atc_detect<br>Type="DNS<br>ptNull(Raw]<br>value="" ip<br>s count as<br>ipv6 RawIOC | ies.atc_de<br>ed_ioc<br>ted_ioc "I(<br>Query" OR<br>IOCData)<br>o ipv6 Raw<br>eventcoum<br>CData | t by ip ipv6 RawIOCData                  |
| ✓ 0 events (6/28/                                                                        | 19 5:02:13.00                                                                                                    | 0 AM to 6/28                                                                                     | 3/19 5:12:13.000 AM) No Event Sampling ~ |

The information that comprises the search query is displayed.

For configuring these batched messages, refer to the *Forescout eyeExtend for Splunk Configuration Guide*.

## Requirements

This section describes system requirements, including:

- External Systems Connections
- Splunk Requirements
- <u>Forescout App for Splunk Enterprise (on-premise) Communication</u>
   <u>Requirements</u>
- Splunk Enterprise Security works best using Google Chrome. Microsoft no longer supports Internet Explorer 9 and 10. Because of this, Splunk has ended its support for Splunk Web. When you upgrade, be sure to use Internet Explorer 11 or later. An alternative is to use another browser that Splunk supports.

### **External Systems Connections**

This section covers the Forescout platform-related installation and configuration.

#### **Install the Forescout Platform**

The Forescout platform is required to be installed and configured in order to get data into Splunk. Contact your Forescout representative for more details.

#### Install Forescout eyeExtend for Splunk

Forescout eyeExtend for Splunk is required to be installed and configured in order to get data into Splunk. Contact your Forescout representative for more details.

After installing Forescout eyeExtend for Splunk, you will need to do the following:

- **Establish Connection to Splunk**: Establish a connection between your CounterACT Appliance and a Splunk instance.
- **Test your Configuration**: Test your connection between your CounterACT Appliance and a Splunk instance.

For more information on how to use Forescout eyeExtend for Splunk, refer to the *Forescout eyeExtend for Splunk Configuration Guide*.

## **Splunk Requirements**

To integrate the Forescout platform with a Splunk environment, the following needs to be installed:

- Splunk Enterprise version 7.0 or 7.2
- Splunk Enterprise Security version 5.2
- Common Information Model (CIM) 4.12
- For information about the vendor models (hardware/software) and versions (product/OS) that are validated for integration with this Forescout component, refer to the <u>Forescout Compatibility Matrix</u>.
- Splunk Processing Capacity, refer to: <u>https://docs.splunk.com/Documentation/Splunk/7.2.4/Capacity/Referencehar</u> <u>dware</u>
- Splunk System Configuration, refer to: <u>https://docs.splunk.com/Documentation/Splunk/7.2.4/Deploy/Deploymentcha</u> <u>racteristics</u>
- Splunk User Permissions, refer to: <u>https://docs.splunk.com/Documentation/Splunk/7.2.4/Admin/Aboutusersandroles</u>

To integrate the Forescout platform with a Splunk environment that **does not** run Splunk Enterprise Security, refer to the Splunk deployment guides for details:

https://docs.splunk.com/Documentation/Splunk/7.2.4/Installation/SystemRequirements

Splunk Cloud Requirements

Splunk Cloud Enterprise version 7.2

Splunk data integration requires a Splunk Cloud license. Refer to:

https://docs.splunk.com/Documentation/SplunkCloud/7.2.4/User/Datapolicies

For more information about Splunk Cloud, see <u>Appendix B: Splunk Cloud</u> <u>Deployments</u>.

## Forescout App for Splunk Enterprise (onpremise) Communication Requirements

The integration of the Forescout platform with Splunk is based on the following data sharing/messaging interactions.

Before installing, be sure the recommended ports are allowed by the firewall.

| Communication                                                                                                    | Recommended                           | Alternative                                                      |
|----------------------------------------------------------------------------------------------------|---------------------------------------|------------------------------------------------------------------|
| Retrieve Action Info<br>The Forescout App for Splunk polls<br>the Forescout platform's action_info<br>API to retrieve a list of available<br>actions.                                                                                                    | REST API<br>Default port: 443         | REST API on HTTP                                                 |
| Ongoing Data Reporting<br>The Forescout platform sends<br>endpoint data to Splunk. This is the<br>protocol used by Forescout<br>eyeExtend for Splunk in the<br>Forescout platform to implement the<br><b>Splunk: Send Update from</b><br><b>CounterACT</b> action.                         | Event Collector<br>Default port: 8088 | Syslog (port 515<br>TCP/UDP)<br>RESTful API HTTPS<br>(port 8089) |
| <ul> <li>Splunk Action Request</li> <li>Splunk sends alerts to the<br/>Forescout platform's alert API.</li> <li>The alert API confirms receipt of<br/>alert message (Synchronous<br/>response. See <u>Forescout</u><br/><u>Platform Response to Alert</u><br/><u>Messages</u>).</li> </ul> | REST API<br>Default port: 443         | REST API on HTTP                                                 |
| Splunk Action Final Status<br>The Forescout platform reports the<br>status of actions requested by<br>Splunk (Asynchronous response. See<br><u>Forescout Platform Response to Alert</u><br><u>Messages</u> ).                                                                              | Event Collector<br>Default port: 8088 | Syslog (port 515<br>TCP/UDP)<br>RESTful API HTTPS<br>(port 8089) |

After installing, ensure that HTTP Listener is enabled (disabled by default.)

## **About Certificates for Secured Messaging**

Some of the communications that supports integration must use the secured hypertext (HTTPS) protocol.

- EventCollector and REST API messaging from the Forescout platform to Splunk do not require HTTPS, but can support it.
- Splunk alert messages sent to the Forescout platform's alert API do not require HTTPS, but can support it.

## Secured Messaging from Forescout Adaptive Response Add-On

The alerts forwarded by the Forescout Adaptive Response Add-On to Forescout eyeExtend for Splunk are sent over via HTTPS.

#### To enable HTTPS communication using Forescout eyeExtend for Splunk:

- Operators must not use the default self-signed web-portal certificate; instead, they need to procure their own certificate. See <u>Appendix D: System</u> <u>Certificate for Web Portal</u>.
- **2.** Once the certificates are installed on the CounterACT Appliance, the Forescout platform Public Key Certificate must be appended to the cacert.pem file at the following location:

\$SPLUNK\_HOME/lib/python2.7/site-packages/requests/cacert.pem

Refer to the *Forescout eyeExtend for Splunk Configuration Guide* for instructions on secured messaging from Forescout eyeExtend for Splunk to Forescout Adaptive Response Add-On for Splunk.

## **Installation and Configuration**

This section describes installation scenarios and procedures for the Forescout App and Add-ons. For installation of Forescout Splunk App and Add-ons in a distributed Splunk environment, see <u>Appendix A: Distributed Deployment</u>. For installation and configuration of Splunk Cloud, see <u>Appendix B: Splunk Cloud Deployments</u>.

Perform the following steps to work with the dashboard. For steps performed in the Console, refer to the *Forescout* eye*Extend for Splunk Configuration Guide*.

- **1.** Review the Forescout eyeExtend for Splunk Configuration Guide and this Howto Guide.
- **2.** Verify that <u>Requirements</u> are met.
- **3.** Create an account on the Splunk server with an admin role.
- 4. <u>Create a Data Index for the Forescout Platform</u>.
- 5. Install the Forescout Apps for Splunk.
- 6. <u>Set Up the Forescout Technology Add-on for Splunk</u>.

- 7. <u>Splunk Roles for the Forescout Platform</u>.
- **8.** (Optional) Test and tune the frequency of data reporting based on your network conditions and the volume of data you want to work with in Splunk.

## **Create a Data Index for the Forescout Platform**

Follow the procedure described in the Splunk knowledge base to create an index that identifies information sent to Splunk by the Forescout platform:

https://docs.splunk.com/Documentation/Splunk/7.2.4/Indexer/Setupmultipleindexes

## **Obtain an Authorization Token**

You will need to get a token value (key) from the Forescout App for Splunk so that event collectors can be created.

#### To obtain an authorization token to define an event collector:

1. In the Forescout App for Splunk, select **Settings** and then select **Data inputs**.

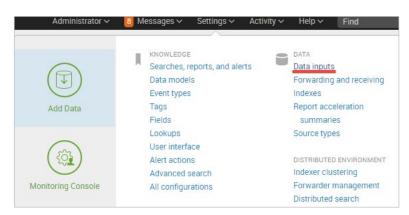

The Data Inputs page opens.

| Splunk> Apps / Splunkforindustrialiot                                                                                                    | Administrator 🗸 🧧 Messages 🗸 | <ul> <li>Settings ~ Activity</li> </ul> |
|----------------------------------------------------------------------------------------------------|------------------------------|-----------------------------------------|
| Data inputs                                                                                                    |                              |                                         |
| Local inputs<br>Set up data inputs from files and directories, network ports, and scripted inputs. If you want to set up forwarding and receiving between two Splunk instances, go to Forwarding and receiving. |                              |                                         |
| Туре                                                                                                    | Inputs                       | Actions                                 |
| Local event log collection Collect event logs from this machine.                                                                                                    |                              | Edit                                    |
| Remote event log collections<br>Collect event logs from remote hosts. Note: this uses WMI and requires a domain account.                                                                                        | 1                            | Add ner                                 |
| Files & directories Index a local file or monitor an entire directory                                                                                                    | 11                           | Add ner                                 |
| Local performance monitoring Collect performance data from local machine.                                                                                                    | 0                            | Add ne                                  |
| Remote performance monitoring<br>Collect performance and event information from remote hosts. Requires domain credentials.                                                                                      | 0                            | Add ner                                 |
| HTTP Event Collector Receive data over HTTP or HTTPS.                                                                                                    | 3                            | Add ne                                  |
| TCP<br>Usten on a TCP port for incoming data, e.g. syslag.                                                                                                    | 0                            | Add ne                                  |
| UDP<br>Litter on # UDP port for incoming data, e.g. svalog.                                                                                                    | 1                            | Add ne                                  |

2. Select HTTP Event Collector.

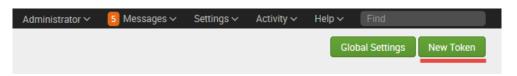

3. Select New Token. The Add Data page opens to the Select Source pane.

| <b>splunk</b> > Apps ~                                                                    | Administrator 🗸 💈 Messages 🗸 Settings 🗸 Activity 🗸 Help 🗸 Find    |
|-------------------------------------------------------------------------------------------|-------------------------------------------------------------------|
| Add Data Select Source Input Settings Review                                              | Done Next>                                                        |
| Files & Directories<br>Upload a file, index a local file, or monitor an entire directory. | Configure a new token for receiving data over HTTP. Learn More 12 |
| HTTP Event Collector Software to send data over HTTP or HTTPS.                            | Name Source name override ? Optional                              |
| TCP / UDP<br>Configure Splunk to listen on a network port.                                | Description? Optional                                             |
| Scripts<br>Get data from any API, service, or database with a script.                     | Output Group (optional) None ~                                    |
|                                                                                           | Enable indexer                                                    |

4. Enter the Name of the Event Collector and select Next.

| splunk> Apps ~ Administrator ~ 5 M                                                                                                    | lessages 🗸 🛛 | Settings 🗸 | Activity ~ Help |
|----------------------------------------------------------------------------------------------------|--------------|------------|-----------------|
| Add Data Select Source Input Settings Review Done                                                                                                    |              |            |                 |
| Input Settings<br>Optionally set additional input parameters for this data input as follows:                                                                                                    |              |            |                 |
| Source type                                                                                                    |              |            |                 |
| The source type is one of the default fields that Splunk assigns to all                                                                                                    |              | _          |                 |
| incoming data. It tells Splunk what kind of data you've got, so that Splunk<br>can format the data intelligently during indexing. And it's a way to                                                                                                    | Automatic    | Select     | New             |
| categorize your data, so that you can search it easily.                                                                                                    |              |            |                 |
| Index                                                                                                    |              |            |                 |
| Splunk stores incoming data as events in the selected index. Consider<br>using a "sandbox" index as a destination if you have problems determining<br>a source type for your data. A sandbox index lets you troubleshoot your<br>configuration without impacting production indexes. You can always<br>change this setting later. Learn More [2] |              |            |                 |
| Select Allowed Available item(s) add all » Selected item(s) « remove all                                                                                                    |              |            |                 |
| Indexes fsctcenter                                                                                                    |              |            |                 |
| history                                                                                                    |              |            |                 |
| main<br>summary                                                                                                    |              |            |                 |
|                                                                                                    |              |            |                 |
| Select indexes that clients will be able to select from.                                                                                                    |              |            |                 |
| Default Index Default V Create a new index                                                                                                    |              |            |                 |

5. In the Source type section, select Select.

| Automatic                                 | Select   | New |
|-------------------------------------------|----------|-----|
| Select Source                             | e Type 🗸 |     |
| fsctcenter                                | (        | 3   |
| fsctcenter_avp<br>Syslog sent by CounterA | ст       |     |
| fsctcenter_json<br>JSON sent by CounterA0 | ст       |     |

- 6. Select **Select Source Type** and enter *fsctcenter* in the search field. Then select **fsctcenter\_json** from the drop-down menu.
- **7.** In the Index section of the Input Settings page, select one or more allowed indexes. The default setting is *fsctcenter*.

|                | Automatic             | Select               | New                |
|----------------|-----------------------|----------------------|--------------------|
|                | fsctcenter_js         | son v                |                    |
| Select Allowed | Available item(s      | ;) add all »         |                    |
| Indexes        | fsctcenter<br>history |                      | fsctcenter<br>main |
|                | main<br>summary       |                      |                    |
|                | Select indexes tha    | t clients will be ab | le to select from. |
| Default Index  | fsctcenter            | ✓ Create a           | new index          |

8. At the top of the Add Data pane, select **Review**. Check your settings.

9. Select **Submit**. The new token value is created.

| ~ | Token has bee<br>Configure your inputs by goi<br>Token Value | en created successfully.<br>ing to Settings > Data Inputs         |
|---|--------------------------------------------------------------|-------------------------------------------------------------------|
|   | Start Searching                                              | Search your data now or see examples and tutorials. 12            |
|   | Extract Fields                                               | Create search-time field extractions. Learn more about fields. 12 |
|   | Add More Data                                                | Add more data inputs now or see examples and tutorials.           |
|   | Download Apps                                                | Apps help you do more with your data. Learn more. 🖪               |
|   | Build Dashboards                                             | Visualize your searches. Learn more. 🛽                            |

**10.**Copy this token value and paste it into a Notepad document. Save this Token. The Token Value will be used when you add a Splunk HTTP target. Refer to the *Forescout eyeExtend for Splunk Configuration Guide*.

## **Install the Forescout Apps for Splunk**

Before proceeding, consult the latest Release Notes for upgrade and rollback instructions. The best practice is to install from Splunkbase.

## **Upgrade to eyeExtend for Splunk 2.9.1 and Foresout Apps for Splunk 2.9.1**

This section describes how to upgrade from prior versions of Forescout eyeExtend for Splunk and Forescout Apps & Add-ons for Splunk.

Before upgrading, make sure that you have Forescout eyeExtend for Splunk 2.7, 2.8, or 2.9 installed and the Forescout Apps & Add-ons for Splunk version 2.7 in working condition.

#### Rollback is not available for this module. If you upgrade to Forescout eyeExtend for Splunk version 2.9.1 and the module does not operate as expected, you cannot roll back to a previous release.

It is recommended you upgrade Forescout Splunk Apps and then upgrade Forescout eyeExtend for Splunk in the following sequence:

- **1.** On the Splunk Enterprise server, back up the following three Forescout Splunk App and Add-ons to a secure location:
  - Forescout Technology Add-on for Splunk

- Forescout App for Splunk
- Forescout Adaptive Response Add-on for Splunk
- **2.** On Splunkbase, use **Browse More Apps** to find all three Forescout Splunk Apps version 2.9.1.
- 3. Select Load an App with the Upgrade App feature to upgrade them in any order.
- **4.** After all the App and Add-ons are upgraded and configured, restart Splunk by selecting **Settings > SYSTEM > Server controls > Restart Splunk**.
- **5.** In the Console, upgrade Forescout version 8.1. This includes upgrading Forescout eyeExtend for Splunk to version 2.9.1. Refer to the *Forescout Administration Guide* for instructions.
- **6.** In the left pane, select **Options** and then select **Splunk**. The Splunk configuration pane opens to the Splunk Syslog Targets tab.
- 7. Select each of the channels and then select **Test**.
- **8.** Select the Splunk HTTPS Targets tab.
- 9. Select each of the channels and then select Test.

The upgrade is complete.

#### **Install the Forescout Apps for Splunk**

The Forescout App for Splunk consists of the following components.

You must restart Splunk service after all the intended components are installed and again after configuration.

| Install<br>Order | Component                                                                                                    | Description                                                                                                    | File                             |
|------------------|----------------------------------------------------------------------------------------------------|----------------------------------------------------------------------------------------------------|----------------------------------|
| 1.               | Forescout App for<br>Splunk<br>(forescout_app)<br>See About Forescout<br>App and Add-ons for<br>Splunk                                     | A visualization<br>App containing<br>dashboards to<br>monitor<br>endpoints using<br>data provided by<br>the Forescout<br>platform. | forescout_app.tar.gz             |
| 2.               | Forescout Adaptive<br>Response Add-on for<br>Splunk (TA-<br>forescout_response)<br>See Forescout Adaptive<br>Response Add-on for<br>Splunk | Supports<br>Adaptive<br>Response action<br>calls to the<br>Forescout<br>platform.                                                  | TA-<br>forescout_response.tar.gz |

| Install<br>Order | Component                                                                                                    | Description                                                   | File                |
|------------------|----------------------------------------------------------------------------------------------------|---------------------------------------------------------------|---------------------|
| 3.               | Forescout<br>Technology Add-on<br>for Splunk (TA-<br>forescout)<br>See Forescout<br>Technology Add-on for<br>Splunk | Handles data<br>collection from<br>the Forescout<br>platform. | TA-forescout.tar.gz |
| 4.               | Restart                                                                                                    | Restart the Splunk service.                                   | N/A                 |

You will need to install these components on your Splunk Enterprise server. Download these components to a location that can be accessed for installation.

#### To install and configure each App:

- **1. Login** into Splunkbase.
- 2. Search for the App by entering **Forescout** into the search field.
- **3.** In the App Search Results page, download all three Apps:
  - Forescout Technology Add-on for Splunk
  - Forescout Adaptive Response Add-on for Splunk
  - Forescout App for Splunk

| plunkbase            |    | Search App by keyword, to       | chnology                         | 1 My Acco                   | unt V 🕜 Support & Services V          |
|----------------------|----|---------------------------------|----------------------------------|-----------------------------|---------------------------------------|
| App Search Resul     | ts |                                 |                                  |                             |                                       |
| PRODUCTS & SOLUTIONS | >  | Search: Forescout ×             |                                  |                             |                                       |
| CATEGORIES           | >  | Showing 1-4 of 4 results        |                                  |                             | Best Match 🔻                          |
| АРР ТҮРЕ             | >  | <)                              |                                  | <)                          | <)                                    |
| APP CONTENTS         | >  | ForeScout<br>Technology Add-on  | ForeScout<br>CounterACT Syslog   | ForeScout App for<br>Splunk | ForeScout Adaptive<br>Response Add-on |
| SPLUNK VERSION       | >  | 397 Installs                    | 77 Installs                      | 251 Installs                | 134 Installs                          |
| SPLUNK BUILT & OTHER | >  | Didn't find what you are lookin | g for r Click nere to give us fe | eaback                      |                                       |

- **4.** Login to the Splunk Enterprise server.
- 5. Go to the Splunk/Apps page and select Install app from file.
- 6. Upload each of the above apps.

The Apps are displayed in your Splunk console homepage view and are listed under the Apps menu.

#### Post-Installation Check for Adaptive Response Add-on in Splunk Cloud Deployment

If you installed the Forescout Adaptive Response Add-on for Splunk in a Splunk cloud deployment, check that the inputs.conf file exists in the following folder:

/opt/splunk/etc/apps/TA-forescout\_response/default/inputs.conf

If the inputs.conf file exists in the folder, there is no further action.

If the file is not there, perform the following procedure to add the file and its contents. See <u>Create inputs.conf File and Contents</u>.

If you do not have access to the folder, open a Splunk support ticket to do the postinstallation check and/or to add the file and its contents. See <u>Create inputs.conf File</u> <u>and Contents</u>.

You can also refer to KB 10499 as follows:

https://forescout.force.com/support/s/article/input-conf-file-is-removed-from-the-TA-forescout-response-app-by-managed-cloud-automation

#### **Create inputs.conf File and Contents**

#### To create the inputs.conf file and its contents:

- 1. Using an editor such as vi, create a file called inputs.conf.
- **2.** Add the following lines to the file:

```
[script://$SPLUNK_HOME/etc/apps/TA-
forescout_response/bin/ta_forescout_response_init.py]
disabled = False
interval = 14400
passAuth = admin
```

3. Save the file in the folder:

/opt/splunk/etc/apps/TA-forescout\_response/default/

4. Restart Splunk.

# Set Up the Forescout Technology Add-on for Splunk

The Forescout Technology Add-on for Splunk supports data communication between the Forescout platform and the Forescout App for Splunk. The best practice is to install it from Splunkbase.

#### To set up the Technology Add-on for Splunk:

**1. Login** to the Splunk Enterprise server.

2. Go to the Splunk/Apps page and within the Forescout Technology Add-on for Splunk row, select **Set up**.

| CounterACT IP Address or Hostname Enter password (Alert Service Authorization Token) Confirm password Index for CounterACT events fsctcenter | CounterACT Configurations                          |                                                                                       |
|----------------------------------------------------------------------------------------------------|----------------------------------------------------|---------------------------------------------------------------------------------------|
| Confirm password                                                                                                    | CounterACT IP Address or Hostname                  |                                                                                       |
| Confirm password                                                                                                    |                                                    |                                                                                       |
| Index for CounterACT events                                                                                                    | Enter password (Alert Service Authorization Token) |                                                                                       |
| Index for CounterACT events                                                                                                    |                                                    |                                                                                       |
|                                                                                                    | Confirm password                                   |                                                                                       |
|                                                                                                    | ndev for Counter&CT events                         |                                                                                       |
| fsctenter                                                                                                    |                                                    |                                                                                       |
|                                                                                                    | fsctcenter                                         |                                                                                       |
|                                                                                                    | tote. The passion will be encrypted and stored in  | rspranks password store. It will not be displayed here it dils page is visited again. |
| Note: The password will be encrypted and stored in Splunk's password store. It will not be displayed here if this page is visited again.     |                                                    | Save                                                                                  |

- **3.** In the CounterACT IP Address or Hostname field, enter the Fully Qualified Domain Name (FQDN), or IPv4 or IPv6 address of the Enterprise Manager or standalone CounterACT Appliance of your environment.
  - If you are configuring the Forescout Technology Add-on for Splunk with the FQDN, specify it in all lowercase characters.
- **4.** In the Enter password field, enter the **Alert Service Authorization Token**. You can get this token from the General Settings pane of the Forescout eyeExtend for Splunk configuration. See <u>Obtain an Authorization Token</u> for details. Confirm the password.

| Options                |                                                                                                    | - • •         |
|------------------------|----------------------------------------------------------------------------------------------------|---------------|
| Options                |                                                                                                    |               |
| Search                 | Q Splunk                                                                                                    |               |
| > 🔡 CounterACT Devices | The Splunk Module and the ForeScout Splunk App work together to support communication between CounterACT and Splunk. You mi<br>configure both components to work with Splunk. CounterACT can send property, policy, and event information to Splunk, and Splunk co |               |
| > 📕 Modules            | and other messages to CounterACT.                                                                                                    | an send alens |
| E Channels             | Splunk Syslog Targets Splunk HTTP Targets General Settings                                                                                                    |               |
|                        | This tab contains general settings for communication and interaction with Splunk.                                                                                                    |               |
| > Splunk               | Syslog Message Defaults                                                                                                    |               |
| Splunk                 | Identity CounterACT                                                                                                    |               |
| -                      | Facility local4                                                                                                    |               |
| _                      | Priority info                                                                                                    |               |
|                        | CounterACT Data Submission Settings                                                                                                    |               |
|                        | Send Property Titles (longer)                                                                                                    |               |
|                        | Tenant ID Settings                                                                                                    |               |
|                        | Tenant ID Prefix CounterACT                                                                                                    |               |
|                        | Add Appliance Suffix                                                                                                    |               |
|                        | Appliance Suffix Type Appliance ID V                                                                                                    |               |
|                        | Splunk Alert Message Settings                                                                                                    |               |
|                        | Alert Service Authorization Token:                                                                                                    |               |
|                        | Help A                                                                                                    | pply Undo     |

- 5. Select Save.
- 6. **Restart** the Splunk Enterprise server.

## **Splunk Roles for the Forescout Platform**

The following Splunk roles are created when the Forescout App for Splunk is installed. You can assign these roles when you create new users.

It is recommended to assign these roles to users who will work with the dashboards of the Forescout App for Splunk.

#### counteract\_admin

Users with this role can:

- Create alerts
- Create saved searches
- Create Dashboards
- View Dashboards
- Create indices
- Search on all indexes
- Enable/disable saved searches

#### counteract\_user

Users with this role can:

- Create Dashboards
- View Dashboards
- Search on all indexes

User with this role cannot:

- Create alerts
- Create saved searches
- Enable/disable saved searches

# Forescout Platform Workflow for Adaptive Response

The Forescout App for Splunk provides elements that support Splunk's Adaptive Response initiative in the following ways:

- Forescout platform alert action list: The Forescout Adaptive Response add-on initializes and maintains a list of actions by polling the Forescout platform's action\_info API. The frequency of update polling can be configured. This list represents the actions that the Forescout platform can apply to an endpoint based on Splunk alerts.
- **Forescout platform events**: the rich stream of endpoint information that Splunk receives from the Forescout platform can be combined with information from other sources in searches that identify suspect endpoints or network events of concern.

- Forescout platform alerts (saved search): The add-on provides predefined searches that mine standard endpoint properties reported by the Forescout platform to Splunk.
- **Forescout platform Alert API**: Splunk sends action requests to the Forescout platform through a REST API interface.
- Forescout platform action response: When it applies the requested actions to endpoints, the Forescout platform initiates the following messages:
  - *Synchronous response*: The Forescout platform acknowledges the action request, and initiates policy-based implementation of the action.
  - Asynchronous response: The Forescout platform reports the status of the requested action 4 hours after the request is received (configurable).
     See Forescout Platform Response to Alert Messages.

In addition, the Forescout App provides a dashboard that tracks actions requested by Splunk. See <u>Response Dashboard</u>.

#### With Splunk Enterprise Security

When Splunk Enterprise Security is deployed in the Splunk environment, the SOC team can use correlation searches provided with the Forescout Add-on. When a correlation search generates a notable event, the SOC team can manually apply Adaptive Response Actions that invoke Forescout platform actions on matching endpoints.

| Adaptive      | Response Actions                                                                                                    | ×             |
|---------------|----------------------------------------------------------------------------------------------------|---------------|
|               | ctions to run.<br>w Action ~                                                                                                    |               |
| Category      | All v send e                                                                                                    |               |
| This a define | erACT Send Email Action<br>ction sends an email message. The messages are sent according to the email<br>ed in Options -> NAC -> Email.<br>ory: Information Gathering   Task: others   Subject: others   Vendor: Forescout | preferences   |
| This a        | erACT Send Email to User Action<br>iction sends an email message to the user that is logged-in to the detected hos<br>is the email address from the LDAP directory database.                                               | t. The system |
|               |                                                                                                    | Run           |

#### In Splunk Enterprise Environments without Enterprise Security

Saved searches provided by the Forescout Add-on for Splunk identify devices that match certain criteria based on various data feeds including CounterACT Appliance data. The search results are associated with Alerts that invoke Forescout platform actions. The result is scheduled searches that trigger action requests to the Forescout platform, which through policy decisions, act on devices identified by the periodic search queries.

## **Correlation Searches and Saved Searches**

The Forescout App for Splunk installs the following predefined searches that mine standard device properties reported by the Forescout platform to Splunk.

| sp  | unk > App: Forescout App for Splunk ~ SPLUNK-FOR-INDUSTRIAL-IOT                                                                                                    |
|-----|----------------------------------------------------------------------------------------------------|
| Da  | shboards ∽ Search Reports Alerts                                                                                                    |
| Ale | Alerts<br>rts set a condition that triggers an action, such as sending an email that contains the results of the triggering search to a list of<br>ple. Click the name to view the alert. Open the alert in Search to refine the parameters. |
| 17  | Alerts All Yours This App's                                                                                                    |
| i   | Title ^                                                                                                    |
| >   | es_trigger_bad_dns_notification                                                                                                    |
| >   | es_trigger_bad_dns_send_email                                                                                                    |
| >   | es_trigger_bad_dns_switch_block                                                                                                    |
| >   | es_trigger_dot1x_action_failure_email                                                                                                    |
| >   | es_trigger_dot1x_action_failure_notification                                                                                                    |
| >   | es_trigger_ioc_scanner_notification                                                                                                    |
| >   | es_trigger_ioc_scanner_send_email                                                                                                    |
| >   | es_trigger_ioc_scanner_switch_block                                                                                                    |
| >   | trigger_bad_dns_notification                                                                                                    |
| >   | trigger_bad_dns_send_email                                                                                                    |
| >   | trigger_bad_dns_switch_block                                                                                                    |
| >   | trigger_dot1x_action_failure_email                                                                                                    |
| >   | trigger_dot1x_action_failure_notification                                                                                                    |
| >   | trigger_ioc_scanner_notification                                                                                                    |
| >   | trigger_ioc_scanner_send_email                                                                                                    |
| >   | trigger_ioc_scanner_switch_block                                                                                                    |
| >   | trigger_test_alerts_to_counteract                                                                                                    |

#### The default saved searches are defined below:

| Saved Search                          | Purpose                                                                                                    |
|---------------------------------------|----------------------------------------------------------------------------------------------------|
| es_trigger_bad_dns_notification       | Enterprise Security Correlation Search based on the Forescout platform's Bad DNS Activity and applies the Forescout platform <i>HTTP Notification</i> action.           |
| es_trigger_bad_dns_send_email         | Enterprise Security Correlation Search<br>based on the Forescout platform's Bad<br>DNS Activity that applies the Forescout<br>platform <i>Send Email</i> action.        |
| es_trigger_bad_dns_switch_block       | Enterprise Security Correlation Search based on the Forescout platform's Bad DNS Activity that applies the Forescout platform <i>Switch Block</i> .                     |
| es_trigger_dot1x_action_failure_email | Enterprise Security Correlation Search<br>based on the Forescout platform's<br>Authentication Failures that applies the<br>Forescout platform <i>Send Email</i> action. |

| Saved Search                                 | Purpose                                                                                                    |
|----------------------------------------------|----------------------------------------------------------------------------------------------------|
| es_trigger_dot1x_action_failure_notification | Enterprise Security Correlation Search<br>based on the Forescout platform's<br>Authentication Failure Exceeding<br>Threshold that applies the Forescout<br>platform <i>HTTP Notification</i> action. |
| es_trigger_ioc_scanner_notification          | Enterprise Security Correlation Search<br>based on the Forescout platform's IOC<br>Scanner Activity that applies the<br>Forescout platform <i>HTTP Notification</i><br>action.                       |
| es_trigger_ioc_scanner_send_email            | Enterprise Security Correlation Search<br>based on the Forescout platform's IOC<br>Scanner Activity that applies the<br>Forescout platform <i>Send Email</i> action.                                 |
| es_trigger_ioc_scanner_switch_block          | Enterprise Security Correlation Search<br>based on the Forescout platform's IOC<br>Scanner Activity that applies the<br>Forescout platform <i>Switch Block</i> .                                     |
| trigger_bad_dns_notification                 | Saved Search based on the Forescout platform's Bad DNS Activity and that applies the Forescout platform <i>HTTP Notification</i> action.                                                             |
| trigger_bad_dns_send_email                   | Saved Search based on the Forescout platform's Bad DNS Activity that applies the Forescout platform <i>Send Email</i> action.                                                                        |
| trigger_bad_dns_switch_block                 | Saved Search based on the Forescout platform's Bad DNS Activity that applies the Forescout platform <i>Switch Block</i> .                                                                            |
| trigger_dot1x_action_failure_email           | Saved Search based on the Forescout platform's Authentication Failures that applies the Forescout platform <i>Send Email</i> action.                                                                 |
| trigger_dot1x_action_failure_notification    | Saved Search based on the Forescout platform's Authentication Failures that applies the Forescout platform <i>HTTP Notification</i> action.                                                          |
| trigger_ioc_scanner_notification             | Saved Search based on the Forescout platform's IOC Scanner Activity and that applies the Forescout platform <i>HTTP Notification</i> action.                                                         |
| trigger_ioc_scanner_send_email               | Saved Search based on the Forescout platform's IOC Scanner Activity that applies the Forescout platform <i>Send Email</i> action.                                                                    |
| trigger_ioc_scanner_switch_block             | Saved Search based on the Forescout platform's IOC Scanner Activity that applies the Forescout platform <i>Switch Block</i> .                                                                        |

| Saved Search                      | Purpose                                                                                                    |
|-----------------------------------|----------------------------------------------------------------------------------------------------|
| trigger_test_alerts_to_counteract | Searches for test events from the<br>Forescout platform and replies with a<br>test alert message. See <u>Alerts</u> for more<br>information. |

## Alerts

The Forescout App for Splunk installs a set of Alerts that instruct the Forescout platform to apply actions to matching endpoints in real time.

#### To view an alert:

• In the left corner, select **App Search and Reporting**. In the Alerts page, the default Saved Searches are displayed.

One default search that is especially helpful is the Trigger Test Alerts to the Forescout platform. This searches for test events from the Forescout platform and replies with a test alert message. The purpose is to mimic an actual alert message and verify that it got delivered to the Forescout platform.

#### To view the contents of an alert / saved search:

You can optionally view the details of a saved search and see what it contains. We will use the *trigger\_test\_alerts\_to\_counteract* alert as an example.

1. In the Alerts page, select trigger\_test\_alerts\_to\_counteract.

|     | plunk>     App: Forescout App for Splunk ~     SPLUNK-FOR-INDUSTRIAL-I       ashboards ~     Search     Reports     Alerts                                                          |     |             |            |
|-----|----------------------------------------------------------------------------------------------------|-----|-------------|------------|
| Ale | Alerts<br>lerts set a condition that triggers an action, such as sending an email that conta<br>cople. Click the name to view the alert. Open the alert in Search to refine the par |     | search to a | list of    |
| 17  | 7 Alerts                                                                                                    | All | Yours       | This App's |
| i   | Title ^                                                                                                    |     |             |            |
| >   | es_trigger_bad_dns_notification                                                                                                    |     |             |            |
| >   | es_trigger_bad_dns_send_email                                                                                                    |     |             |            |
| >   | es_trigger_bad_dns_switch_block                                                                                                    |     |             |            |
| >   | es_trigger_dot1x_action_failure_email                                                                                                    |     |             |            |
| >   | es_trigger_dot1x_action_failure_notification                                                                                                    |     |             |            |
| >   | es_trigger_ioc_scanner_notification                                                                                                    |     |             |            |
| >   | es_trigger_ioc_scanner_send_email                                                                                                    |     |             |            |
| >   | es_trigger_ioc_scanner_switch_block                                                                                                    |     |             |            |
| >   | trigger_bad_dns_notification                                                                                                    |     |             |            |
| >   | trigger_bad_dns_send_email                                                                                                    |     |             |            |
| >   | trigger_bad_dns_switch_block                                                                                                    |     |             |            |
| >   | trigger_dot1x_action_failure_email                                                                                                    |     |             |            |
| >   | trigger_dot1x_action_failure_notification                                                                                                    |     |             |            |
| >   | trigger_ioc_scanner_notification                                                                                                    |     |             |            |
| >   | trigger_ioc_scanner_send_email                                                                                                    |     |             |            |
| >   | trigger_ioc_scanner_switch_block                                                                                                    |     |             |            |
| >   | trigger_test_alerts_to_counteract                                                                                                    |     |             |            |

**2.** The trigger\_test\_alerts\_to\_counteract page opens. Select the **View Results** link.

| splunk     | ≻ Ap ∽     |                 |            |          |      | Ad 🗸     | 58 Mess    | ages ∽ | Settings ~    | Activity √         | Help ✓  | Find  | _     |
|------------|------------|-----------------|------------|----------|------|----------|------------|--------|---------------|--------------------|---------|-------|-------|
| Dashboard  | ds∨ Sea    | rch Repor       | ts Ale     | erts     |      |          |            |        |               |                    |         | ~     | ForeS |
|            |            | alerts_t        |            |          |      | nessage. |            |        |               |                    |         |       |       |
| Enabled:   |            | Yes. Disable    |            |          |      | Trigger  | Condition: | Num    | ber of Result | s is > 0. Edit     |         |       |       |
| Арр:       | -          | TA-forescout_re | esponse    |          |      | 55       | s:         |        |               |                    | Edit    |       |       |
| Permissio  | ns: 9      | Shared Globally | . Owned b  | by .     | Edit |          |            | ۸      | Add to Trig   | gered Alerts       |         |       |       |
| Modified:  | ι          | Jnknown         |            |          |      |          |            | ~      | CounterAC     | -<br>T Test AR cha | nnel    |       |       |
| Alert Type |            | Scheduled. Cro  | n Schedul  | e. Edit  |      |          |            |        |               |                    |         |       |       |
| Triager    | History    |                 |            |          |      |          |            |        |               |                    |         |       |       |
| nggei      | riistory   |                 |            |          |      |          |            |        |               |                    |         |       |       |
| 20 per pa  | ge 🗸       |                 |            |          |      |          |            |        |               |                    |         |       |       |
|            | TriggerTir | ne 🌣            |            |          |      |          |            |        |               |                    | Actions |       |       |
| 1          | 2018-01-0  | 8 15:05:07 Pac  | ific Stand | ard Time |      |          |            |        |               |                    | View Re | sults |       |
|            |            |                 |            |          |      |          |            |        |               |                    |         |       |       |
| •          |            |                 |            |          |      |          |            |        |               |                    |         |       |       |
|            |            |                 |            |          |      |          |            |        |               |                    |         |       |       |

**3.** The event details of the search results are displayed.

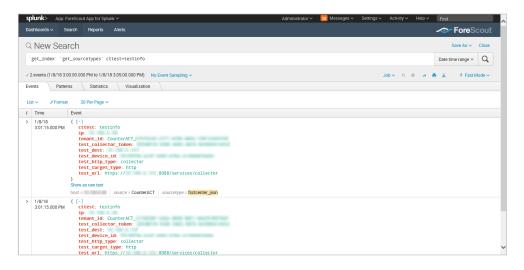

**4.** You can view information such as, IP address and target device details. These are configured in Forescout eyeExtend for Splunk. Refer to the *Forescout* eyeExtend for Splunk Configuration Guide for more information.

#### **Configuring your Alerts**

This section provides an example of the default alert. When you are creating your alert, you will need to fill in the Search Description, Search Name, Search Query, Action Name, API call to the Forescout platform, and Sample log/event fields.

#### To create an alert:

- 1. Select New.
- **2.** Enter information into the Search Name and Search fields. All other fields are optional.

3. Select Save.

Sample Alert configurations are shown below.

#### Search Description:

Search for Bad DNS Activity

#### Search Name:

trigger\_bad\_dns\_notification

#### Search Query:

`get\_index` `get\_sourcetypes` `ct\_hostinfo` dnsniff\_event

| rename host\_properties.dnsniff\_event{}.value as dnsniff\_event

| mvexpand dnsniff\_event

```
| rex field=dnsniff_event "DNS Query
Type:\s*(?<DNSQueryType>[^;^$]*);DNS Query/Response: Query;DNS Zone:
;DNS Addresses.*"
```

- | search DNSQueryType="A"
- | fillnull value="" ip ipv6
- | eventstats count as eventcount by ip, ipv6
- | dedup ip ipv6
- | where eventcount>5 AND eventcount<=10

#### **Action Name:**

HTTP Notification Action

#### API call to the Forescout platform:

http://<em\_ip>/splunk/alerts?disposition=3&action\_group=notify&auth=C ounterACT%20<token>

#### Sample log/event:

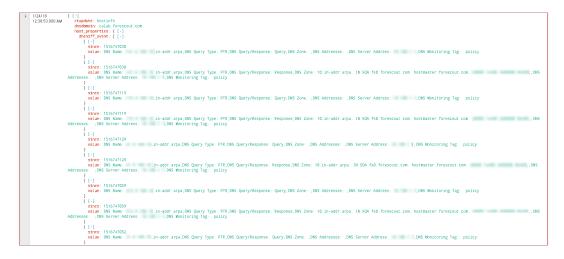

#### How to create an Alert with Trigger Actions

- **1.** In the Forescout App for Splunk, run a search.
- 2. Under the Forescout logo, select **Save As** and then select **Alert**.

|       | <) FORESCOUT <sub>*</sub> |      |       |  |  |  |
|-------|---------------------------|------|-------|--|--|--|
| ave   | Save As $\sim$            | View | Close |  |  |  |
| Repo  | ort                       |      | Q     |  |  |  |
| Dash  | board Panel               |      |       |  |  |  |
| Alert | _                         |      |       |  |  |  |
| Even  | t Type                    |      |       |  |  |  |

3. The Save As Alert dialog box opens.

| Save As Alert      |                              |                 |   | ×          |
|--------------------|------------------------------|-----------------|---|------------|
| Settings           |                              |                 |   |            |
| Title              | Title                        |                 | ) |            |
| Description        | Optional .:                  |                 |   |            |
| Permissions        | Private                      | Shared in App   | ] |            |
| Alert type         | Scheduled                    | Real-time       | ] |            |
|                    | Run eve                      | ry week 🗸       | ] |            |
|                    | On Monday ~                  | at 6:00 V       |   |            |
| Trigger Conditions |                              |                 |   |            |
| Trigger alert when | Number of                    | of Results 🗸    |   |            |
|                    | is greater than $\checkmark$ | 0               |   |            |
| Trigger            | Once                         | For each result | ] |            |
| Throttle?          |                              |                 |   |            |
| Trigger Actions    |                              |                 |   |            |
|                    | + Add Actions ~              |                 |   |            |
|                    |                              |                 |   | Cancel Sav |

- **4.** Define the schedule and trigger conditions.
- In the Trigger Actions section, select Add Actions and then select Add to Triggered Alerts. This step is always required when you want to save a new Alert.

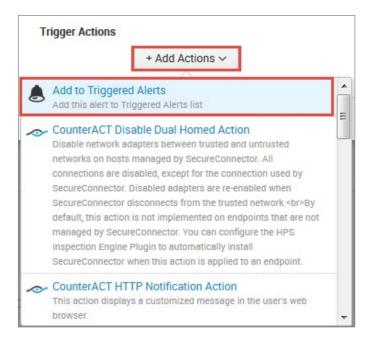

6. In the Trigger Actions section, select Add Actions again and then select a Forescout action item from the list.

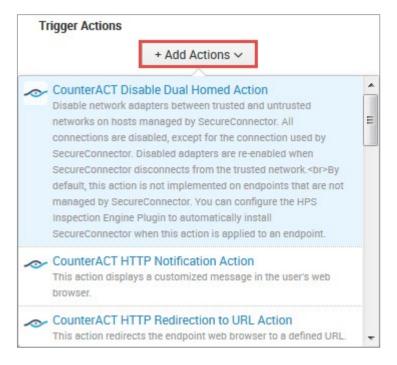

**7.** At the bottom of the Saved As Alert dialog box, the triggered alert setting is displayed.

| When triggered | CounterACT HTTP Redirection to URL     Action | Remove |
|----------------|-----------------------------------------------|--------|
|                | > 🔎 Add to Triggered Alerts                   | Remove |

**8.** Select **Save**; your new saved search is displayed in the Alert page. When the saved search runs, the alert message tells the Forescout platform to apply the action to endpoints that match the search.

For more information on configuring alert trigger conditions, refer to: <u>https://docs.splunk.com/Documentation/SplunkCloud/7.2.4/Alert/AlertTriggerConditions</u>

#### **Customizing your own Alerts**

The Index, Source, and Sourcetype fields must be addressed in the Search Query for the customized alert.

#### Index

In Splunk, any application event data is stored in indexes. It is good practice to create indexes at the time of installation of the apps before any app configuration is done. For Forescout Apps, different indexes are used for different purposes as described below:

| Index Name                          | Created in App/Manual                     | Purpose/Type of event data                                                                                                    |
|-------------------------------------|-------------------------------------------|----------------------------------------------------------------------------------------------------|
| fsctcenter (or name of your choice) | Should be created Manually.               | All the event data forwarded<br>from the Forescout platform<br>to Splunk using any of the<br>Channels viz. Syslog/UDP,<br>REST API or HTTP Event<br>Collector is stored in this<br>index.<br>It also stores all Modular<br>Alert Action execution logs,<br>events that triggered this<br>actions and the response<br>events of the Action API calls<br>are stored in this index. |
| _internal                           | Available as part of Splunk<br>framework. | All the Saved Search and<br>execution time-related<br>information are stored in this<br>index.                                                                                                    |
| _introspection                      | Available as part of Splunk framework.    | All the Splunk Performance-<br>related metrics are logged<br>here.                                                                                                    |

These indexes are used in various dashboards of the Forescout App for Splunk and Enterprise Security. It should be noted that these indexes should not be cleaned otherwise the information on Modular Alert Action executions will be lost.

#### Source and Sourcetype

Source and Sourcetype are default Splunk fields to categorize and parse indexed data in a proper way. The following table shows how the Forescout platform-related event data is distributed in these fields.

You can read more about the default fields at:

#### https://docs.splunk.com/Documentation/Splunk/7.2.4/Data/Aboutdefaultfields

| Index<br>Name                             | Source                                       | Sourcetype                | Purpose/Type of event data                                                                                                    |
|-------------------------------------------|----------------------------------------------|---------------------------|----------------------------------------------------------------------------------------------------|
| fsctcenter<br>(or name of<br>your choice) | Forescout platform                           | fsctcenter_avp            | This contains all the event<br>data sent from the Forescout<br>platform to Splunk using<br>Syslog UDP/TCP ports.                                                                                |
| fsctcenter<br>(or name of<br>your choice) | Forescout platform                           | fsctcenter_json           | This contains all the event<br>data sent from the Forescout<br>platform to Splunk using<br>either REST API or HTTP<br>Event Collector.                                                          |
| fsctcenter<br>(or name of<br>your choice) | modactions                                   | counteract_alerts         | All the Adaptive Response<br>Framework Alert Action<br>related logs are written in<br>this category. This will also<br>have the Alert Action API call<br>responses.                             |
| fsctcenter<br>(or name of<br>your choice) | modactions                                   | counteract_orig_eve<br>nt | The original events from<br>index=fsctcenter which<br>triggered any Modular Alert<br>Action are stored here with<br>their corresponding Splunk<br>search_id and row_id of the<br>event results. |
| _internal                                 | /opt/splunk/var/log/s<br>plunk/scheduler.log | scheduler                 | All the Saved Search and execution time-related information are stored here.                                                                                                    |

### **Forescout Platform Response to Alert Messages**

When the Forescout platform receives a Splunk alert message:

- It sends a confirmation message to Splunk indicating that the alert has been received. This is called the *synchronous response* to the alert message.
- It parses alert fields to update the Splunk Alerts and Splunk Last Alert host properties for devices listed in the alert message.
- It initiates Forescout platform policies that evaluate Splunk alert host properties, and apply the requested action to these devices.
- The synchronous response to Splunk Alert messages can be seen on the Response dashboard. In the Action Events Information table, each alert message is displayed together with the synchronous response received for each from the Forescout platform.

| Action Events Information                                                                                                    | Action Name 0                                                                                                    | Associated Search 0                                                                                                    | Bpsult Count 0                                                   | Actions Taken 0                                                        | Response 0                                                                                                    |
|----------------------------------------------------------------------------------------------------|----------------------------------------------------------------------------------------------------|----------------------------------------------------------------------------------------------------|------------------------------------------------------------------|------------------------------------------------------------------------|----------------------------------------------------------------------------------------------------|
|                                                                                                    |                                                                                                    |                                                                                                    |                                                                  |                                                                        |                                                                                                    |
| 2016-11-10 14:49:12                                                                                                    | http_notification_action                                                                                                    | trigger_apt_cp_antivirus_loc_notification                                                                                                    | 2                                                                |                                                                        | View Response                                                                                                    |
|                                                                                                    | http_notification_action<br>http_notification_action                                                                                                    | trigger.apt.cp.antivirus_loc_notification<br>trigger.apt.cp.antivirus_loc_notification                                                                                                    | 2                                                                | 2                                                                      |                                                                                                    |
| 016-11-10 14:49:12                                                                                                    |                                                                                                    |                                                                                                    | 2<br>11<br>1                                                     | 2                                                                      | View Response                                                                                                    |
| 016-11-1014:49:12<br>016-11-1014:42:14<br>016-11-0917:28:12                                                                                                    | http_notification_action                                                                                                    | trigger_apt_cp_antivirus_loc_notification                                                                                                    | 2<br>11<br>1<br>20000                                            | 2<br>11<br>1                                                           | View Response<br>View Response                                                                                                    |
| 016-11-10 14:49:12<br>016-11-10 14:42:14                                                                                                    | http_notification_action<br>http_notification_action                                                                                                    | trigger_apt_cp_antivitus_loc_notification<br>trigger_apt_cp_antivitus_loc_notification                                                                                                    |                                                                  | 2<br>11<br>1<br>2000                                                   | View Response<br>View Response<br>View Response                                                                                                    |
| 016-11-10 14:49:12<br>016-11-10 14:42:14<br>016-11-09 17:28:12<br>016-11-09 06:39:21<br>016-11-09 06:39:21                                                                   | http_notification_action<br>http_notification_action<br>http_notification_action                                                                                           | trigget.apt.cp.amtivitusJocutoffication<br>trigget.apt.cp.amtivitusJocutoffication<br>trigget.apt.cp.amtivitusJocutoffication                                                                                                    | 1<br>20000                                                       | 2<br>11<br>20000<br>20000                                              | View Response<br>View Response<br>View Response<br>View Response                                                                                      |
| 016-11-10 14:49:12<br>016-11-10 14:42:14<br>016-11-09 17:28:12<br>016-11-09 06:39:21<br>016-11-09 06:39:21<br>016-11-09 06:39:21<br>016-11-09 04:39:17                       | http://otification.action<br>http://otification.action<br>http://otification.action<br>http://otification.action                                                           | trigger, agu, cou amhrina Loc, nothcaidon<br>trigger, agu, cou amhrina Loc, nothcaidon<br>trigger, agu, cou amhrina Loc, nothcaidon<br>trigger, agu, cou amhraid Loc, nothcaidon                                                                                                    | 1<br>20000<br>20000                                              | 2<br>11<br>20000<br>20000<br>20000                                     | View Response<br>View Response<br>View Response<br>View Response<br>View Response                                                                     |
| 016-11-10 14:49:12<br>016-11-10 14:42:14<br>016-11-09 17:28:12<br>016-11-09 06:39:21<br>016-11-09 06:39:21<br>016-11-09 06:39:37<br>016-11-09 06:39:29                       | http.notification_action<br>http.notification_action<br>http.notification_action<br>http.notification_action<br>http.notification_action                                   | trigger, att. CLL, aufferhöhnung, and Chronoff Gradion<br>trigger, att. CLL, aufferhöhnung, and Chronoff Gradion<br>trigger, att. CLL, aufferhöhnung, and Chronoff Gradion<br>trigger, att. CLL, aufferhöhnung, and Chronoff Gradion<br>trigger, att. CLL, aufferhöhnung, and Chronoff Gradion                                                                       | 1<br>20000<br>20000<br>20000<br>20000                            | 2<br>11<br>20000<br>20000<br>20000<br>20000<br>20000                   | View Response<br>View Response<br>View Response<br>View Response<br>View Response<br>View Response                                                    |
| 016-11-10 14:49:12<br>016-11-10 14:42:14<br>016-11-09 17:28:12<br>016-11-09 06:39:21                                                                                         | http.notification_action<br>http.notification_action<br>http.notification_action<br>http.notification_action<br>http.notification_action<br>http.notification_action       | trigger, agt, call antimistica, loc, unoficiation<br>trigger, agt, call antimistica, loc, unoficiation<br>trigger, agt, call antimistica, loc, unoficiation<br>trigger, agt, call antimistica, loc, unoficiation<br>trigger, agt, call antimistica, loc, unoficiation<br>trigger, agt, call antimistica, loc, confidation                                            | 1<br>20000<br>20000<br>20000<br>20000                            | 2<br>11<br>20000<br>22000<br>20000<br>22000<br>20000<br>2423           | View Resource<br>View Resource<br>View Resource<br>View Resource<br>View Resource<br>View Resource<br>View Resource<br>View Resource                  |
| 016-11-10 14:49:12<br>016-11-10 14:42:14<br>016-11-09 17:28:12<br>016-11-09 06:39:21<br>016-11-09 06:39:21<br>016-11-09 06:39:17<br>016-11-09 06:39:29<br>016-11-09 06:36:12 | http://otification_action<br>http://otification_action<br>http://otification_action<br>http://otification_action<br>http://otification_action<br>http://otification_action | Trippe Lat cu antimus un contraction<br>trippe Lat cu antimus un contraction<br>trippe Lat cu antimus un contraction<br>trippe Lat cu antimus un contraction<br>trippe Lat cu antimus un contraction<br>trippe Lat cu antimus un contraction<br>trippe Lat cu antimus un contraction<br>trippe Lat cu antimus un contraction<br>trippe Lat cu antimus un contraction | 1<br>20000<br>20000<br>20000<br>20000<br>20000<br>20000<br>20000 | 2<br>11<br>20000<br>20000<br>20000<br>20000<br>20000<br>24232<br>14577 | View Response<br>View Response<br>View Response<br>View Response<br>View Response<br>View Response<br>View Response<br>View Response<br>View Response |

Forescout eyeExtend for Splunk tracks the progress of actions requested by Splunk alerts and reports the final status of the action. This is called the *asynchronous response* to the alert message. By default, this report is generated 4 hours after the alert message is received. The report interval is configurable. Refer to the *Forescout eyeExtend for Splunk Configuration Guide* for details. If an alert requested several actions, a report is generated for each action, identifying its alert message.

To yield significant action status values:

- Endpoints must exist in the Forescout platform when the report is generated.
- There should be an active Forescout platform policy that detects the Splunk Alert property that is updated by the alert message, and apply the action requested by the alert.

In other situations, error status values are returned.

| Value        | Description                                                                                                    |  |  |  |
|--------------|----------------------------------------------------------------------------------------------------|--|--|--|
| Success      | The action completed without failure.                                                                                                    |  |  |  |
| Failure      | The action completed with a failure, or timed out.                                                                                                    |  |  |  |
| Pending      | At the time the report is generated, the action is not yet complete. For example, HTTP redirection actions may be waiting for user interaction to complete.                                                                                                    |  |  |  |
| Init         | The action is in Initializing state, and not yet complete.                                                                                                    |  |  |  |
| No<br>Status | <ul> <li>No status can be reported for one of the following reasons:</li> <li>No active policy detects the relevant Splunk Last Alert property, or applies the requested action.</li> <li>The endpoint has been deleted from the Forescout platform.</li> <li>Even though the IP address of the endpoint is within the Forescout platform's network scope, the endpoint has not been detected by the Forescout platform.</li> <li>Scheduled Forescout platform data purges clear action data before reports are generated.</li> </ul> |  |  |  |
| Invalid      | <ul> <li>The endpoint IP is outside the network scope defined in the Forescout platform.</li> <li>An unspecified internal error occurred.</li> </ul>                                                                                                    |  |  |  |

The following action status values are reported by the Forescout platform.

The Response dashboard can also map the synchronous and asynchronous responses to alert messages. In the Action Events Information table, select the **View Response** hyperlink.

| ction R              |          |                          |             |                                                           | Edit 🛩 More Infr                                                                                                    | • * * *        |
|----------------------|----------|--------------------------|-------------|-----------------------------------------------------------|----------------------------------------------------------------------------------------------------|----------------|
| ponse of Tri         |          |                          | ntivirus ir | c notification" executed o                                | n "2016-11-00 00:22-12"                                                                                                    |                |
| ime                  | IP 0     | Action Taken 0           | Status 0    | Message 0                                                 | Response 0                                                                                                    | Action Status  |
| 016-11-09<br>0:32:12 | 1.2.1.1  | http_notification_action | 200         | Set Disposition [0], Group<br>(notify) to host (1.2.1.1)  | ACTION RESPONSE-VORG. RD /- VORIG. SD /- VORIG. SD /- VEARCH JD-schedulerVEE2Zm9y2ZMjb1V0X.2)LEBeronL_MD5c198aadc1be71661_ax_1478680080_9549-/SEARCH JD-R0W JD-19999-/R0W JD-STATUS-<br>VC00E-200-/C00E-MESSAGE-SecDeponton [0], Group hottly] to hottl [1.2.1.1]//MESSAGE-V/STATUS-V/ACTION_RESPONSE-                                                                                                    | waiting_for_us |
| 016-11-09            | 1.2.1.2  | http_notification_action | 200         | Set Disposition [0], Group<br>(notify) to host [1.2, 1.2] | ACTION, RESPONSE-VORG, RD /- VORG, SD /- VEARCH_ID+zheduirVEEIZmity2XHjb1VXXLIBhennL_RMD5c108aadc1be71661_ac_1478680080_98494/SEARCH_ID+4R0W_ID+19084/R0W_ID+4STATUS-<br><code+z004 (0),="" (1.2.1.2)+="" (notify)="" action_response="" c0de+message+sk="" dispositon="" group="" host="" nessage+-vistatus-+="" to=""></code+z004>                                                                                                    | waiting_for_us |
| 016-11-09            | 1.2.1.3  | http_notification_action | 200         | Set Disposition [0], Group<br>(notify) to host [1.2,1.3]  | ACTION JESPONSE-VORG, RO /+ KRIG, SO /+ KEARCH_UP+Checkbedukt                                                                                                    | waiting_for_us |
| 016-11-09<br>0:32:12 | 1.2.1.4  | http_notification_action | 200         | Set Disposition [0], Group<br>[notify] to host [1.2.1.4]  | <action_response>=ORIG_RD /&gt;</action_response>                                                                                                    | waiting_for_us |
| 016-11-09<br>0:32:12 | 1.2.1.5  | http_notification_action | 200         | Set Disposition [0], Group<br>[notify] to host [1.2.1.5]  | <action_response>=ORIG_R0 /&gt;</action_response>                                                                                                    | waiting_for_us |
| 016-11-09<br>0:32:12 | 1.2.1.6  | http_notification_action | 200         | Set Disposition [0], Group<br>[notify] to host [1.2.1.6]  | *ACTION_RESPONSE>=ORG_R0 /*-ORIG_S0 /*-SEARCHUD+scheduleVERIZ/vg/ZXIJD3V0X3_UCIB/Vn/L_RM/D5(198aadc1be71661_ac_1478600080_9549//SEARCHUD+>R0W_ID+19944/R0W_ID+>STATUS=<br><code>2004/C0DE&gt;-ALESSAGE&gt;8K Disponition [0] Group [notify] to how [1:2:1.5]/MESSAGE&gt;4/STATUS&gt;-</code>                                                                                                    | waiting_for_us |
| 016-11-09<br>0:32:12 | 1.2.1.7  | http_notification_action | 200         | Set Disposition [0], Group<br>[notify] to host [1.2.1.7]  | *ACTION_RESPONSE-*ORIG_RD_/*ORIG_SD_/*SEARCH_ID+scheduleVERZm972XNID1V0X3U3BN/NL_RAD5c198add1bd71661_ac_1478680080_9549*/SEARCH_ID+*R0N_ID+19993*/R0W_ID+*STATUS+<br><c00e+200* c00e="">*MESSAGE+3tt Disposition [0]_Group_Inotify[to host [1:2.1.7]*/MESSAGE+*(STATUS+*ACTION_RESPONSE&gt;</c00e+200*>                                                                                                    | waiting_for_us |
| 016-11-09<br>0:32:12 | 1.2.1.8  | http_notification_action | 200         | Set Disposition [0], Group<br>[notify] to host [1.2.1.8]  | +ACTION_RESPONSE++ORG_RD_/+ORG_SD_/+SEARCH_ID+schedulerVERZIN97XNID10VX3.0180vmL_RAD5c198add16471661_ac_1478680080_9549+/SEARCH_ID++R0w_ID+19992+/R0W_ID++STATUS+<br><code+200+ [0]_group_inotify1to="" [1:2.1.8]+="" code++message+str="" disposition="" host="" message+<="" tatus+action_response=""></code+200+>                                                                                                    | waiting_for_us |
| 016-11-09<br>0:32:12 | 1.2.1.9  | http_notification_action | 200         | Set Disposition [0], Group<br>(notify) to host (1.2.1.9)  | <action_response-vorg_rd_ vorg_sd_="" vsearch_id="xthedulerVERIZIN9/ZXNp1/VXXJI280vnNL_RAD5c198add16471661_at_1476680080_95494/SEARCH_ID=xR0w_ID=Y99914/R0W_ID=xSTATUS=&lt;br"><coeps2004 [0]_group_inotify1to="" [1:2.1:9]="" c00eps4message="X8tD1spontion" horx="" message="x4STATUS=xACTION_RESPONSE"></coeps2004></action_response-vorg_rd_>                                                                                                    | waiting_for_us |
| 016-11-09<br>0:32:12 | 1.2.1.10 | http_notification_action | 200         | Set Disposition [0], Group<br>(notify) to host [1.2.1.10] | <action_response-< p=""> <code>CODE&gt; CODE&gt;CODE&gt; CODE&gt; CODE&gt; CODE&gt; COD</code></action_response-<> | waiting_for_us |
|                      |          |                          |             |                                                           | «prev 1 2 3 4 5 6 7 8                                                                                                    | 9 10 next >    |

The screenshot above shows the alert details given from Splunk to the Forescout platform. For example, some fields listed are the endpoint's IP address that the event was triggered by, the action triggered by the saved search, and synchronous and asynchronous response for the same.

Note the following:

- For HTTP Redirection actions, Forescout eyeExtend for Splunk can only report either *Pending* or *No Status*. It cannot report *Success* for these actions.
- If Forescout platform users or other Forescout platform policies apply the same action to an endpoint that was requested by a Splunk alert, the Forescout platform will report the result of the most recent application of the action. The report cannot distinguish between the triggers that applied the action to an endpoint.

## **Targeting Devices in Alerts Sent to the Forescout Platform**

A list of actions provided by the Forescout platform are specified in the Splunk search or manually added by the Splunk user and triggered. The alert messages sent to the Forescout platform must reference a specified device. Typically the Forescout platform acts in response to the Splunk alert message by applying the requested action on the endpoint. IP address is used to identify a device.

### **Best Practices for Scheduling Saved Searches**

Follow these suggested guidelines to distribute launch of saved searches, preventing resource peaks and bottlenecks.

• Configure offsets in the Cron Schedule parameter.

All Cron expressions are evaluated based on an internal clock maintained by the Splunk framework. When searches are configured with a simple time period expression in the Cron interval, all searches with the same interval tend to be launched nearly simultaneously based on the internal clock.

• It is recommended to configure Cron expressions that offset the start of search launch in relation to the internal clock. For example, the following expression configures the search to repeat every 5 minutes, but delays search launch by 3 minutes relative to the internal clock.

3-59/5 \* \* \* \*

• The repeat interval should exceed evaluation time. For example, if the action script attached to a search times out after 10 minutes, the search should repeat at a greater interval than 10 minutes.

If the operator decides to write custom saved searches and associated correlation searches, it is very important to stagger the searches so that they run at different times. If this is not done, the searches will all start at the same time and compete with each other for resources. Below are some guidelines for configuring scheduling time intervals so that all searches will be evenly distributed on the Splunk server.

The Cron Schedule parameter should be properly configured to spread the execution time of saved searches. Referring to the following graphic, \*/5 \* \* \* \* means that this saved search will run every 5 minutes according to an internal clock which is managed by Splunk framework. For example, the operator created a search and saved it at 5:15pm. If Splunk's 5-minute period is ending at 5:18pm, the saved search will start at 5:18pm and every 5 minutes after that. If all saved searches are configured like this, they all will get executed exactly at the same time every 5 minutes.

| Schedule type *                                                                                                    |             |
|----------------------------------------------------------------------------------------------------|-------------|
| Cron                                                                                                    | •           |
| Cron schedule *                                                                                                    |             |
| */5 * * * *                                                                                                    |             |
| Enter a cron-style schedule.<br>For example '*/5 * * * *' (every 5 minutes) or '0 21 * * *' (every da                            | y at 9 PM). |
| Schedule Window                                                                                                    |             |
| 0                                                                                                    |             |
| Sets an optional window of time (in minutes) within which a rep<br>Improves efficiency when there are many concurrently schedule |             |

In order to avoid that, configure different starting times for each saved search so they still get executed every 5 minutes but at different times. We can configure "3-59/5 \* \* \* \*" in other saved searches. For example, the operator created a search and saved it at 5:15pm. If Splunk's 5 minute period is ending at 5:18pm, it will start at 5:21pm (3-minutes later) and every 5minutes after that.

**2.** Another scenario is where each saved search's action script takes 10-minutes time (at maximum) to execute or it will timeout and exit. All the saved searches mapped with alert actions should also be scheduled to execute after 10-minutes. Otherwise, the system will be overloaded trying to process the new action while the previous action is still running.

# **Working with Dashboards**

Dashboards are powerful tools that let you visualize Forescout platform detection processes and management policies, and drill-down to monitor changes in host properties on endpoints. The app provides the following dashboards based on information reported by the Forescout platform.

- <u>Summary Dashboard</u>
- Forescout Policy Dashboard
- <u>Network Insight and Discovery Dashboard</u>
- <u>Response Dashboard</u>
- System Overview Dashboard
- Host Detail View Dashboard

You can modify these standard dashboards or create custom dashboards or graphs.

When working with dashboards:

- Remember that Splunk can only display Forescout platform host property and policy information that has been sent to Splunk. Define policies in the Forescout platform that report the information you want to work with in Splunk, and tune reporting frequency to suit your data analysis needs.
- Hover over the graph to view details and percentages.
- Hover at the bottom of the graph and select **Open in Search** to view the Splunk search used to generate the graph.

# **Summary Dashboard**

The Summary dashboard presents six basic status charts based on endpoint properties reported by the Forescout platform.

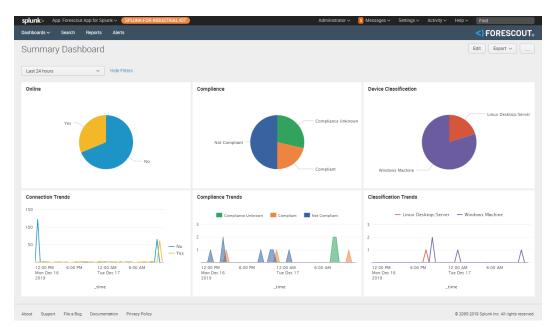

### Online

This panel shows the relative frequency of online and offline status during the time period of the chart, for all endpoints within the reporting scope.

### **Connection Trends**

This panel tracks the online or offline status of endpoints within the reporting scope over time. The graph shows the variation in the total number of endpoints that are online or offline during the specified time period.

#### Compliance

This panel displays the results of compliance policies. The graph shows the relative prevalence of compliant/non-compliant endpoints during the charted period, as a percentage of all endpoints within the reporting scope.

#### **Compliance Trends**

This panel tracks the results of compliance policies over time. The graph shows the number of endpoints that were compliant or non-compliant over the specified period.

#### **Device Classification**

This panel shows the overall results of endpoint classification policies. The graph shows the relative prevalence of different types of endpoints during the charted period, as a percentage of all endpoints within the reporting scope.

#### **Classification Trends**

This panel tracks the results of endpoint classification policies over time. The graph shows changes in the relative number of different endpoint types in the network over the specified time period.

# **Forescout Policy Dashboard**

The Forescout Policy dashboard presents charts that track how Forescout platform policies evaluate endpoints.

The **Trends of Policy** graph shows how policy rules evaluate endpoints over time.

The **Rules of Policy** pie chart shows how many endpoints matched each rule of active Forescout platform policies during the specified reporting period.

Initially, the graph shows aggregate information for all policies reported to Splunk.

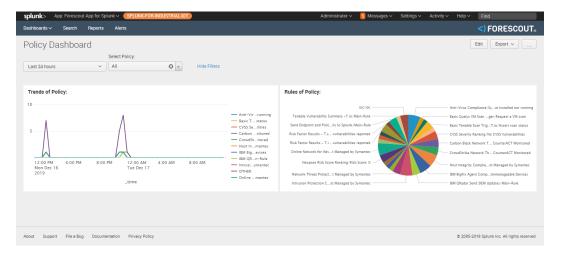

Typically it is more useful to look at how individual policies evaluate endpoints. In the **Show Policy** drop-down, select a Forescout platform policy.

# **Network Insight and Discovery Dashboard**

The Network Insight and Discovery dashboard tracks changes in a core set of Forescout platform host properties. Use this dashboard to identify anomalous behavior and significant changes in the users, processes, applications, and other metrics associated with endpoints.

#### To use the Network Insight and Discovery dashboard:

- **1.** Select the Forescout platform host property you wish to view in the Discover Values for Property drop-down.
- **2.** Use the following drop-down fields to specify search criteria:

| That first appear in | The search finds new property values that first occur during the period specified in this field. Typically this is the shorter time period specified. |
|----------------------|----------------------------------------------------------------------------------------------------|
| During               | The overall time frame that is searched for new property values.                                                                                      |
| period               | Typically this is the longer time period specified.                                                                                                   |

The dashboard displays values of the selected property that *first* appear during the interval specified in **That first appear in** 

AND

Do *not* appear before then within the **During period**.

| splunk>        | App: Forescou               | It App for Spli | unk V SPLUNK-FOR-IND  | DUSTRIAL-IOT                    | Adminis        | trator 🗸 🛛 🧧 Messages 🗸 | Settings 🗸 | Activity ~ Help ~ | Find          |
|----------------|-----------------------------|-----------------|-----------------------|---------------------------------|----------------|-------------------------|------------|-------------------|---------------|
| Dashboards     | s∨ Search                   | Reports         | Alerts                |                                 |                |                         |            |                   | <) FORESCOUT. |
| Netwo          | ork Insiah                  | t and D         | iscovery Dash         | nboard                          |                |                         |            |                   | Edit Export ~ |
|                | alues for property:         |                 | That first appear in: | During period:                  |                |                         |            |                   |               |
| Open Port      |                             | • •             | Last 1 day            | <ul> <li>Last 7 days</li> </ul> | ✓ Hide Filters |                         |            |                   |               |
| opennord       |                             | •               | Lust ruly             | Lustrugya                       |                |                         |            |                   |               |
|                |                             |                 |                       |                                 |                |                         |            |                   |               |
| New Val        | lues:                       |                 |                       |                                 |                |                         |            |                   |               |
| hos            | st_properties.openp         | ports{}.value   |                       |                                 |                |                         |            |                   |               |
| 1 100          | 000/TCP                     |                 |                       |                                 |                |                         |            |                   |               |
|                | 000,000                     |                 |                       |                                 |                |                         |            |                   |               |
| 2 1000         | JU3/TCP                     |                 |                       |                                 |                |                         |            |                   |               |
| 2 100          |                             |                 |                       |                                 |                |                         |            |                   |               |
|                | 006/TCP                     |                 |                       |                                 |                |                         |            |                   |               |
| 3 100          | 006/TCP<br>26/TCP           |                 |                       |                                 |                |                         |            |                   |               |
| 3 100<br>4 102 | 006/TCP<br>26/TCP<br>28/TCP |                 |                       |                                 |                |                         |            |                   |               |

The dashboard can be used to track the following Forescout platform host properties:

- Instant Messaging Running
- Linux Running Processes
- Macintosh Processes Running
- Network Function
- Open Ports
- P2P Running
- Switch IP
- Switch Port Name
- Windows Applications Installed
- Windows Processes Running
- Windows Services Installed
- Windows Services Running
- WLAN AP Name

### **Response Dashboard**

The Response dashboard provides the detailed analysis of Adaptive Response Framework Actions executed by the Forescout platform for incidents in Splunk Enterprise Security. See <u>Forescout Platform Workflow for Adaptive Response</u>.

The Response Dashboard does not capture and display alert and action counts on the Splunk Cloud. Refer to KB 10500 as follows:

https://forescout.force.com/support/s/article/Response-Dashboard-on-Splunkserver-is-not-showing-alerts-related-counts-correctly

| e Range                     | Search Name | Action Name            | Search ID (sid) |                    |                 |                          |                                                                                                    |
|-----------------------------|-------------|------------------------|-----------------|--------------------|-----------------|--------------------------|----------------------------------------------------------------------------------------------------|
| ast 7 days                  | × All © v   | All                    | © .             |                    |                 |                          |                                                                                                    |
| earch And Action            |             |                        |                 |                    |                 |                          |                                                                                                    |
| earches Executed            |             | Distinct Searches Exec | uted            | Actions Invoked    |                 | Distinct Actions Invoked |                                                                                                    |
|                             | 2 <u>}</u>  |                        |                 | 2                  | -2              | 1                        | →<br>0                                                                                                    |
| tion Response               |             |                        |                 |                    |                 |                          |                                                                                                    |
| ctions Initialized          |             | Actions Pending        |                 | Actions Successful |                 | Actions With No Status   |                                                                                                    |
|                             | 0           |                        | 53              | C                  | )               |                          | 0                                                                                                    |
| niled Action API Calls      |             |                        | Actions Failed  |                    | Actions Invalid |                          |                                                                                                    |
|                             | 0           |                        |                 | 0                  |                 | 0                        |                                                                                                    |
| ction Invocations Over Time |             |                        |                 |                    |                 |                          |                                                                                                    |
| 15                          |             |                        |                 |                    |                 |                          | _                                                                                                    |
| 5                           |             |                        |                 |                    |                 |                          | block_bridging_action<br>browser_redirection_action<br>cloud_app_kill_action<br>http.notification_action<br>im_kill_action<br>p2p_kill_action<br>recheck_host_action |
|                             |             |                        |                 |                    |                 |                          | sendmail_action<br>sendmailtohost_ad_mail_a<br>20                                                                                                    |

In the Search and Action section, the single-value panels reflect the total count based on the filters applied at the top of the dashboard.

- **Searches Executed**: Indicates the number of Saved Searches executed for which Forescout platform Alert Actions are mapped.
- Distinct Searches Executed: Indicates the total number of unique Saved Searches executed for which Forescout platform Alert Actions are mapped. If a specific saved search was executed twice, the Searches Executed panel counts both executions of the alert, but the Distinct Searches Executed panel only counts one unique alert execution.
- **Actions Invoked**: Indicates the total number of Forescout platform Alert Actions invoked. Several alert actions can be mapped to a single saved search. This panel indicates the total number of alert actions executed by the Forescout platform.
- **Distinct Actions Invoked**: Indicates how many unique Alert Actions were executed.

In these panels, the trend is shown beside the actual count. Trend values in green indicate an increase over the last 24 hours. Trend values in red indicate a decrease compared to 24 hours ago.

In the Action Response section, the single-value panels reflect the total count of each action status reported to Splunk by the Forescout platform.

- Actions Initialized: Displays the count of Alert Actions for which asynchronous response is received from the Forescout platform to Splunk with status *init*.
- Actions Pending: Displays the count of Alert Actions for which asynchronous response is received from the Forescout platform to Splunk with status *waiting\_for\_user*.
- Actions Successful: Displays the count of Alert Actions for which asynchronous response is received from the Forescout platform to Splunk with status success.

- Actions with No Status: Displays the count of Alert Actions for which asynchronous response is received from the Forescout platform to Splunk with status *no\_status*.
- Failed Action API Calls: Displays the count of Alert Actions for which the synchronous response of Forescout platform API calls was received with error and the status code was not 200.
- Actions Failed: Displays the count of Alert Actions for which asynchronous response is received from the Forescout platform to Splunk with status *failure*.
- Actions Invalid: Displays the count of Alert Actions for which asynchronous response is received from the Forescout platform to Splunk with status invalid.

The Action Invocations Over Time section displays the count of Alert Actions where the Forescout platform API call failed with an error code other than 200.

# **System Overview Dashboard**

The System Overview dashboard helps administrators track system resources efficiently by providing a summary of endpoint health including details of CPU, memory, and disk drives. It presents System Health events reported by the Hardware Inventory module in the Forescout platform. For Windows machines, system information also includes details of certificates stored in the device.

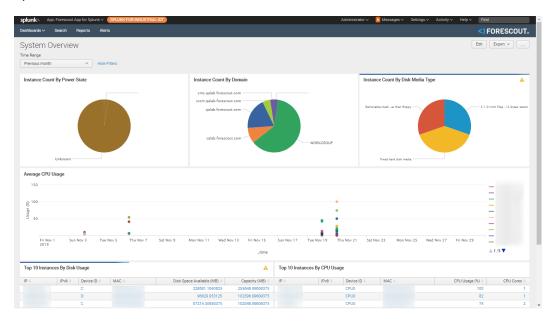

# **Host Detail View Dashboard**

The Host Detail View dashboard provides detailed inventory and performance information for a specific endpoint. This dashboard is also dependent upon the Hardware Inventory module.

| ishboerds 🗸          | Search Reports  | Alerts         |                                                                    |                                                                  |            |                 |                      |                   |                               |                     |               |                    |          | FORE        | SCOU        |
|----------------------|-----------------|----------------|--------------------------------------------------------------------|------------------------------------------------------------------|------------|-----------------|----------------------|-------------------|-------------------------------|---------------------|---------------|--------------------|----------|-------------|-------------|
| lost De'<br>ne Range | tails View      | Address        |                                                                    |                                                                  |            |                 |                      |                   |                               |                     |               |                    | Edit     | Export      | <b>v</b> ][ |
| Previous mon         | th ~            | All            | c                                                                  | Hid                                                              | e Filters  |                 |                      |                   |                               |                     |               |                    |          |             |             |
| lost Inform          | ation           |                |                                                                    |                                                                  |            |                 |                      |                   |                               |                     |               |                    |          |             |             |
| ddress 0             | Name 0          | Manufacturer 0 | Model 0                                                            |                                                                  | OEM String | Array 0         |                      |                   |                               | Processors 0        | Power State 0 | Bootup State 0     | Total Pt | iysical Mem | iory (MB)   |
|                      | CALAB-VC65      | VMware. Inc.   | VMware Virts                                                       | ol Diatform                                                      | hac you co | DT/CLIAS/274665 | 05451449449447016647 | 15176a22650aa71 V | elcome to the Virtual Machine |                     | Unknown       | Normal boot        |          | 9101        | 4882812     |
|                      | CALABDC1CA      | VMware, Inc.   | VMware Virte                                                       |                                                                  |            |                 |                      |                   | elcome to the Virtual Machine | 1                   |               | Normal boot        |          |             | 71.554681   |
|                      | MZHENG-WIN7     | VMware, Inc.   | VMware Virte                                                       |                                                                  |            |                 |                      |                   | elcome to the Virtual Machine |                     | Unknown       | Normal boot        |          |             | 1.55468     |
|                      | CA-S8-W7-1      | VMware, Inc.   | VMware Virts                                                       |                                                                  |            |                 |                      |                   | elcome to the Virtual Machine |                     | Unknown       | Normal boot        |          |             | 71.55468    |
|                      | ILSUPPORT-W7-64 | VMware, Inc.   | VMware Virts                                                       | ware Virtual Platform IMS_VM_CERT/SHA1/27d66596a61c48dd3dc7216fd |            |                 |                      | 15126e33f59ae7],V | elcome to the Virtual Machine | 1                   | Unknown       | Normal boot        |          | 307         | 71.55468    |
|                      | SLIU-W7         | VMware, Inc.   | VMware Virtual Platform [MS_VM_CERT/SHA1/27d66596a61c48dd3dc7216fi |                                                                  |            |                 |                      | 15126e33f59ae7],V | elcome to the Virtual Machine | 1                   | Unknown       | Normal boot        |          | 307         | 71.55468    |
|                      | CALAB-DB1       | VMware, Inc.   | VMware Virts                                                       | al Platform                                                      | MS_VM_CE   | RT/SHA1/27d665  | 96a61c48dd3dc7216fd7 | 15126e33f59ae7],V | elcome to the Virtual Machine | 2                   | Unknown       | Normal boot        |          | 8191        | .488281     |
|                      | CALAB-EPO-59    | VMware, Inc.   | VMware Virta                                                       | al Platform                                                      | MS_VM_CE   | RT/SHA1/27d665  | 96a61c48dd3dc7216fd7 | 15126e33f59ae7],V | elcome to the Virtual Machine | 2                   | Unknown       | Normal boot        |          | 8191        | .488281     |
|                      | CALAB-EPO-53    | VMware, Inc.   | VMware Virte                                                       | al Platform                                                      | MS_VM_CE   | RT/SHA1/27d665  | 96a61c48dd3dc7216fd7 | 15126e33f59ae7],V | elcome to the Virtual Machine | 2                   | Unknown       | Normal boot        |          | 8191        | 488281      |
|                      |                 |                |                                                                    |                                                                  |            |                 |                      |                   |                               |                     |               | < prev             | 1 2      | 3 4         | next ×      |
| Network Inf          | ormation        |                |                                                                    |                                                                  |            |                 | 4                    | Domain Infor      | mation                        |                     |               |                    |          |             |             |
| ddress 0             | Index 0 MAC A   | ddress © Ser   | vice Name 0                                                        | Description                                                      |            | Gateway 0       | DHCP Enabled 0       | Address 0         | Computer Name 0               | Domain 0            | Dom           | ain Role 0         | P        | art of Doma | in ¢        |
|                      | 0               | Ra             | l2tp                                                               | WAN Minipor                                                      | t (L2TP)   |                 | No                   |                   |                               |                     |               |                    |          |             |             |
|                      | 0               | Ra             | l2tp                                                               | WAN Minipor                                                      | t (L2TP)   |                 | No                   |                   | CALAB-VC65                    | WORKGROUP           | Stan          | dalone Server      | N        |             |             |
|                      | 0               | Ra             | Sstp                                                               | WAN Minipor                                                      | t (SSTP)   |                 | No                   |                   | CALABDC1CA                    | calab.forescout.com | n Men         | iber Server        | Ye       | 19          |             |
|                      | 0               |                | Sstp                                                               | WAN Minipor                                                      |            |                 | No                   |                   | MZHENG-WIN7                   | WORKGROUP           |               | delone Workstation | N        |             |             |
|                      | 0               |                | Sstp                                                               | WAN Minipor                                                      |            |                 | No                   |                   | CA-S8-W7-1                    | WORKGROUP           |               | dalone Workstation | N        |             |             |
|                      | 0               |                | Sstp                                                               | WAN Minipor                                                      |            |                 | No                   |                   | ILSUPPORT-W7-64               | WORKGROUP           |               | dalone Workstation | N        |             |             |
|                      | 0               |                | Sstp                                                               | WAN Minipor                                                      |            |                 | No                   |                   | SLIU-W7                       | WORKGROUP           |               | dalone Workstation | N        |             |             |
|                      | 0               | Rat            |                                                                    | WAN Minipor                                                      |            |                 | No                   |                   | CALAB-DB1                     | calab.forescout.com |               | iber Server        | Ye       |             |             |
|                      | 0               | Rat            |                                                                    | WAN Minipor                                                      |            |                 | No                   |                   | CALAB-EPO-59                  | calab.forescout.com |               | iber Server        | Ye       |             |             |
|                      | 0               | Bat            | 1210                                                               | WAN Minipor                                                      | t (LZTP)   |                 | No                   |                   | CALAB-EPO-53                  | calab.forescout.com | n Men         | iber Server        | Ye       | 6           |             |

# **Appendix A: Distributed Deployment**

For more information about distributed and clustered deployments, refer to:

https://docs.splunk.com/Documentation/Splunk/7.2.4/Deploy/Distributedoverview

To determine the installation of Forescout Splunk Apps in a Distributed Splunk Environment:

| App Name                                                                        | Splunk Search<br>Head Instance                                          | Splunk Indexer<br>Instance | Splunk Forwarder<br>Instance<br>(Universal or<br>Heavy Forwarder) |
|---------------------------------------------------------------------------------|-------------------------------------------------------------------------|----------------------------|-------------------------------------------------------------------|
| Forescout App for<br>Splunk<br>(forescout_app)                                  | Yes                                                                     |                            |                                                                   |
| Forescout<br>Technology Add-on<br>for Splunk (TA-<br>forescout)                 | Yes (Setup<br>Required)                                                 | Yes (No Setup)             | Optional (No Setup)                                               |
| Forescout Adaptive<br>Response Add-on<br>for Splunk (TA-<br>forescout_response) | Yes (Will utilize<br>credentials<br>provided in TA-<br>forescout setup) |                            |                                                                   |
| Create Index<br>fsctcenter                                                      | Yes                                                                     | Yes                        | Yes                                                               |

# Forwarding Event Data from the Forescout Platform to Splunk

### **Possible Communication Channels**

Below are the communication channels in which the Forescout platform can send event data to Splunk:

HTTP Event Collector (HEC)

Splunk Enterprise server provides a secured token-based messaging that can be called by Forescout eyeExtend for Splunk to send event data. HTTP Event Collector needs to be configured in Splunk Data Inputs and is not enabled by default.

It is highly recommended that HTTP Event Collector be used for forwarding event data from the Forescout platform to the Splunk Enterprise server.

Syslog

TCP/UDP Syslog ports can be configured in Splunk Data Inputs which will listen to event data sent from Forescout eyeExtend for Splunk.

Syslog support is available on all Splunk Enterprise versions including Splunk Universal Forwarders.

Make sure the index in the Syslog data inputs that is defined on the Splunk Enterprise server uses the same port configured in Forescout eyeExtend for Splunk.

### • Simple REST Input

Splunk provides a built-in Simple REST Input feature with Basic Authentication of which a Splunk hosted REST API can be called by Forescout eyeExtend for Splunk to send event data. Simple REST Input is enabled by default on Splunk Enterprise.

Simple REST Input support is available on all Splunk Enterprise versions including Splunk Universal Forwarders.

It is very important to configure only one communication channel to send event data to the Splunk Instance. If multiple channels are configured in the Forescout platform, duplicate event data will be sent to Splunk, resulting in incorrect statistics displayed in the Splunk App.

# Forward Event Data to On-premise Distributed Splunk Deployments

Below are the possible ways to forward event data to Splunk from the Forescout platform:

Send data directly to Indexers

The Forescout platform can send event data directly to Splunk Indexers using above mentioned Communication channels.

Send data to Indexers via Forwarders

But in some scenarios, we can choose to send event data to Splunk Forwarder and then Splunk Forwarder can forward all the event data to Splunk Indexers. This can be useful in load balancing situations as Splunk Indexers are generally loaded with processing of Splunk Search queries.

### **Forward Event Data to Splunk Cloud Deployments**

Below are the possible ways to forward event data to Splunk from the Forescout platform:

Send data directly to Splunk Cloud Indexers via HTTP Event Collector

The Forescout platform can send event data directly to Splunk Indexers deployed on Splunk Cloud using HTTP Event Collector channel. In this case, Splunk Cloud will configure and provide load balancing tools.

Send data to Splunk Cloud Indexers via on-premise Splunk Forwarders

The Forescout platform can send event data to on-premise Splunk Forwarders which can then forward the event data to Splunk Cloud Indexers.

# **Appendix B: Splunk Cloud Deployments**

The Forescout platform supports integration with Splunk Cloud<sup>™</sup>. Splunk Cloud provides the benefits of Splunk Enterprise and if purchased Splunk Enterprise Security (ES) as a cloud service. Splunk Cloud enables you to store, search, analyze, and visualize the machine-generated data that comprise your IT infrastructure or business. Splunk Cloud deployments can be continuously monitored and managed by the Splunk Cloud Operations team.

Forwarders with access to the source data are run to send data to Splunk Cloud. Splunk Cloud then indexes the data and transforms it into searchable "events." After event processing is complete, you can associate events with knowledge objects to enhance their usefulness.

You will need a Splunk Cloud license for how much data you can retain in the Splunk Cloud. This is used for indexing your daily data retention. For more information, see <u>Indexing Requirements for Splunk Cloud Instance</u>.

# **Splunk Cloud vs Splunk Enterprise**

There are a few differences between Splunk Cloud and Splunk Enterprise.

| Splunk Cloud                                                                                                    | Splunk Enterprise                                                                                                    |
|----------------------------------------------------------------------------------------------------|----------------------------------------------------------------------------------------------------|
| <b>Security</b> : The security of the cloud deployment is managed and controlled by the Splunk Cloud team. There are more layers of security with Splunk Cloud.                                                                                                    | <b>Security</b> : Access and security of your Splunk deployment is locally managed and maintained by each customer.                          |
| <b>CLI access</b> : There is no command line<br>interface (CLI). Many administrative<br>tasks can be performed using the web<br>browser, for example, managing<br>indexes. Other tasks must be<br>performed by Splunk Cloud Support.                                                                                               | <b>CLI access</b> : Refer to the Forescout App & Add-ons for Splunk How-to Guide.                                                            |
| <ul> <li>Managed Splunk Cloud: The apps must be installed by Splunk Cloud Support.</li> <li>Self-Service Splunk Cloud: You can install the apps.</li> <li>See Deploying Splunk Cloud.</li> </ul>                                                                                                    | N/A                                                                                                    |
| <b>TCP and UDP data</b> cannot be sent<br>directly to Splunk Cloud. You must use<br>an on-premises forwarder to send such<br>data. The default port for the<br>forwarder to Splunk Cloud are ports<br>9997 or 9998. Make sure the port <b>on</b><br><b>the firewall</b> is open to Splunk Cloud.<br>Refer to Splunk documentation. | Splunk Enterprise allows direct<br>monitoring of <b>TCP and UDP</b> . Refer to<br>the Forescout eyeExtend for Splunk<br>Configuration Guide. |

| Splunk Cloud                                                                                                    | Splunk Enterprise                                                                                    |
|----------------------------------------------------------------------------------------------------|----------------------------------------------------------------------------------------------------|
| <b>HTTP Event Collector (HEC)</b> : For<br>Managed Splunk Cloud deployments,<br>HEC must be enabled by Splunk<br>Support. | <b>HTTP Event Collector (HEC)</b> : Refer to the Forescout eyeExtend for Splunk Configuration Guide. |

# **Deploying Splunk Cloud**

This section covers the setup and deployment of Splunk Cloud.

### **Types of Splunk Clouds**

To determine whether your Splunk Cloud deployment is self-service or managed, look at the format of the URL for connecting to Splunk Cloud:

| <b>Self-service Splunk Cloud</b><br>This is purchased directly from the<br>Splunk web site. For installation, see<br><u>Self-service Splunk Cloud</u> .                                              | For example:<br>https://prd-*.cloud.splunk.com |
|----------------------------------------------------------------------------------------------------|------------------------------------------------|
| Managed Splunk Cloud<br>Managed Splunk Cloud means you<br>need to work with Splunk Sales to<br>obtain your Splunk Cloud deployment.<br>For installation, see <u>Managed Splunk</u><br><u>Cloud</u> . | For example:<br>https://*.splunkcloud.com      |

### **Indexing Requirements for Splunk Cloud Instance**

As part of your Splunk Cloud Instance, you will need to:

- Determine the maximum size of your data to be held in the Splunk Cloud.
- Determine the maximum age of events (data retention)

| New Index                |                                            | ×    |
|--------------------------|--------------------------------------------|------|
| Index Name               | fsctcenter                                 |      |
| Max Size of Entire Index | 50<br>Maximum target size of entire index. | GB ∽ |
| Retention (days)         | 90                                         |      |
|                          | Cancel                                     | Save |

For more information, refer to:

https://docs.splunk.com/Documentation/SplunkCloud/7.2.4/User/Datapolicies

# **Self-service Splunk Cloud**

- 1. In the Splunk home page, browse to the **Apps** page and select **Browse more apps**.
- **2.** There are three Forescout apps that need to be installed:
  - Forescout Technology Add-on for Splunk
  - Forescout App for Splunk
  - Forescout Adaptive Response Add-on for Splunk
- 3. Select each Forescout app and then select Install.

### **REST API**

There is a limitation to use REST API on Splunk Cloud deployments. Refer to "REST API access limitations" in the following link for details:

#### https://docs.splunk.com/Documentation/SplunkCloud/7.2.4/RESTTUT/RES TandCloud

Due to the REST API limitation on Cloud, a user who runs a **Test** needs to have the edit\_tcp capability. To add this capability to the user, refer to:

https://docs.splunk.com/Documentation/Splunk/7.2.4/Security/Rolesandcapabilities #Add.2C\_edit.2C\_and\_remove\_capabilities\_from\_roles

 Use an account with the admin role (if you have *admin* access on the Splunk Cloud) with the edit\_tcp capability.

You can also refer to KB 10495 as follows:

https://forescout.force.com/support/s/article/REST-API-test-needs-edit-tcpcapability-to-work-on-managed-cloud

There is also a limitation on the Splunk Cloud that restricts the maximum REST API inputs to 10K. Some JSON raw data from the Forescout platform to the Splunk Cloud will exceed 10K. Any data inputs above 10K will be truncated and will be in text format and not JSON format. Refer to KB 10498 as follows:

https://forescout.force.com/support/s/article/Splunk-REST-API-target-only-allowsup-to-10K-payload

### **HTTP Event Collector**

Refer to:

https://docs.splunk.com/Documentation/SplunkCloud/7.2.4/Data/UsetheHTTPEventC ollector

### **Define the URL for the HTTP Event Collector**

For self-service HTTP Event Collector deployment, use the URL to access the Splunk Cloud Instance. The URL has the following format:

<protocol>://input-<host>:<port>/<endpoint>

where:

- <protocol> is either HTTP or HTTPS
- <host> is the Splunk Cloud URL
- <port> is the HEC port number (8088 on self-service Splunk Cloud instances)
- <endpoint> is the HEC endpoint

For example:

https://input-forescout.splunkcloud.com:8088/services/collector

### **Create HTTP Event Collector as a Data Input**

Next, create a HTTP Event Collector data input on the Splunk Web UI.

- 1. Select **Settings**, and then select **Data inputs**.
- The Data inputs page opens. In the HTTP Event Collector row, select Add new.
- **3.** Enter the information into the Add Data section. This will create a token. Save this token.

| <b>splunk</b> ≻ Apps∨ <mark>3</mark> Messages∨             | Settings |               | 1             | ×          | >~ 🕜       |
|------------------------------------------------------------|----------|---------------|---------------|------------|------------|
| HTTP Event Collector<br>Data Inputs » HTTP Event Collector |          |               | Global Se     | ettings Ne | ew Token   |
| 1 Tokens App: All ~                                        | filter   |               |               | 20         | per page N |
| Name ^                                                     | Actions  | Token Value 0 | Source Type 0 | Index 0    | Status 0   |
|                                                            |          |               |               | fsctcenter | Enabled    |

#### Create Splunk HTTP Target in Forescout eyeExtend for Splunk

- 1. Go to Forescout eyeExtend for Splunk, select **Options**, select **Splunk** and then select the Splunk HTTP Targets tab.
- 2. Select Add.

| Add Splunk HTTP Targ | et Details - Step 1                      |                                                                                                    | × |
|----------------------|------------------------------------------|----------------------------------------------------------------------------------------------------|---|
| Add Splunk HT        | TP Target Details                        |                                                                                                    |   |
|                      | General                                  |                                                                                                    |   |
| ı <b>fr</b> General  | Specify Splunk HTTP Tar<br>Token fields. | get Details. Please ensure that each target has a unique set of values in the URL, Index and Authorization |   |
|                      |                                          |                                                                                                    |   |
|                      | Splunk HTTP Type                         | Event Collector V                                                                                          |   |
|                      | Target Alias                             | HEC to self-service Splunk Cloud                                                                           |   |
|                      | POST to URL                              | tps://inputsplunkcloud.com:8088/services/collector                                                         |   |
|                      | Index                                    | fsctcenter                                                                                                 |   |
|                      | Comment                                  |                                                                                                    |   |
|                      | Validate Server Certificate              |                                                                                                    |   |
|                      | Authorization Token                      | e.g. Splunk F1C1AD7B-B760-45EB-80CA-4E1ACAF89B82                                                           |   |
|                      |                                          |                                                                                                    |   |
|                      |                                          |                                                                                                    |   |
|                      |                                          |                                                                                                    |   |
|                      |                                          | Help Previous Next Finish Cance                                                                            | 1 |

- **3.** In the Add Splunk HTTP Target Details General pane:
  - **a.** In the POST to URL field, paste the URL of the Instance with the *input*-prefix and 8088 port number.
  - **b.** In the Authorization Token field, paste the token value from the Splunk HTTP Event Collector page.
- 4. Select Next.

| Add Splunk HTTP Target | t Details - Step 2 of 2                                                                                                    |                                                                                                    | × |
|------------------------|----------------------------------------------------------------------------------------------------|----------------------------------------------------------------------------------------------------|---|
| Add Splunk HT          | ΓΡ Target Details                                                                                                    |                                                                                                    |   |
| General                | below. Each selected test is execu<br>establish communication with the<br>what needs addressing before re-t<br>On managed cloud deployments,<br>API communication" and "Check d<br>Enable Test Configuration | emmunication to the targeted connection using the parameters given<br>ted chronologically. A successful test means all information provided to<br>targeted connection was correct. A failed test provides information on<br>testing the connection.<br>uncheck the checkboxes for "Check if target is reachable", "Check REST<br>tata input and index", which are for on-prem deployments only.<br>(Check executed via ICMP ping, on-prem only)<br>(Server roles are retrieved if successful, on-prem only)<br>(Check executed via REST API communication, on-prem only)<br>(Check executed via REST API communication, on-prem only) |   |
|                        |                                                                                                    | Help Previous Next Finish Cance                                                                                                    |   |

- **5.** In the Connection Test pane, disable the checkboxes for **Check REST API communication** and **Check data input and index**.
- 6. Select Finish.
- 7. Apply the changes.
- 8. To test the connection, select Test.

### **Managed Splunk Cloud**

- 1. On the Splunk App page, select the Manage Apps icon in the left pane.
- 2. The Apps page opens. Select **Browse more apps**.
- **3.** In the search field, enter *Forescout* and run the search.
- 4. Under the Forescout Apps for Splunk, select the **View on Splunkbase** link.
- 5. The Forescout Apps for Splunk installation page opens.
- 6. Select 2.9.1 in the version field and then select **Download**.

| splunkbase                                                                                                    | Search App by keyword, technology                       | 1 My Account 🔻                    | Support & Services |
|----------------------------------------------------------------------------------------------------|---------------------------------------------------------|-----------------------------------|--------------------|
| ForeScout App for<br>Splunk<br>* * * * * 2 ratings Splunk Appinspect Passed                                                           |                                                         |                                   |                    |
| Admins: Please read about Splunk En                                                                                                   | terprise 8.0 and the Python 2.7 end-of-life changes and | Impact on apps and upgrades here. |                    |
| A Visualization app containing deshboards to monitor CounterACT<br>contains deshboards to monitor Medular Alert Actions in case of no |                                                         |                                   | 1,553<br>Downloads |
| <b></b>                                                                                                    |                                                         |                                   |                    |
| Release Notes                                                                                                    |                                                         |                                   |                    |
| Version 2.9.1                                                                                                    |                                                         |                                   |                    |

- **7.** Save the files to the local server.
- 8. In the Splunk home page, select **Support & Services** and then select **Support Portal**.

**9.** Open a Splunk support ticket requesting installation of the app on your Splunk Cloud deployment.

#### Submit a Case

Our support contracts offer different response times and case handling based on case priority levels.

- P1 = A Splunk installation is inaccessible or the majority of its functionality is unusable.
- P2 = One or more key features of a Splunk installation are unusable.
   P3 = All configuration issues and any other case where a feature is not operating as documented
- P3 All conliguration issues and any i
   P4 = All enhancement requests.

Customers with an Enterprise license can select the priority for initial response. When the case is received, We may change the priority based on our own analysis.

| Select Entitlement 🥝                      | V.                                                                                      |
|-------------------------------------------|-----------------------------------------------------------------------------------------|
| Select Deployment 🥥                       | Y                                                                                       |
| Splunk installation is? 🥥                 | A Splunk installation is inaccessible or the majority of its functionality is unusable. |
| Subject 🥹                                 | Install ForeScout App                                                                   |
| What Product are you having trouble with? | Splunk Cloud   Version   Cloud                                                          |
| Add What OS are you using?                |                                                                                         |
| What OS Version are you using?            | Other                                                                                   |
| l need help with 🥝                        | Apps 👻                                                                                  |
| Feature / Component / App 🥥               | Other App                                                                               |
| Deployment Type 🥝                         | Splunk Cloud                                                                            |
| What is the impact 🎯                      |                                                                                         |
| Problem Description                       |                                                                                         |

- **10.**Make the selections according to the screen image above.
- **11.Submit** the ticket.

### **REST API**

There is a limitation to use REST API on Splunk Cloud deployments. Refer to "REST API access limitations" in the following link for details:

https://docs.splunk.com/Documentation/SplunkCloud/7.2.4/RESTTUT/RESTandCloud

Due to the REST API limitation on Cloud, a user who runs a **Test** needs to have the edit\_tcp capability. To add this capability to the user, refer to:

https://docs.splunk.com/Documentation/Splunk/7.2.4/Security/Rolesandcapabilities #Add.2C\_edit.2C\_and\_remove\_capabilities\_from\_roles

- File a ticket with Splunk Cloud Support to add this capability to the user.
- Use an account with the admin role (if you have *admin* access on the Splunk Cloud) with the edit\_tcp capability.

You can also refer to KB 10495 as follows:

https://forescout.force.com/support/s/article/REST-API-test-needs-edit-tcpcapability-to-work-on-managed-cloud There is also a limitation on the Splunk Cloud that restricts the maximum REST API inputs to 10K. Some JSON raw data from the Forescout platform to the Splunk Cloud will exceed 10K. Any data inputs above 10K will be truncated and will be in text format and not JSON format. Refer to KB 10498 as follows:

https://forescout.force.com/support/s/article/Splunk-REST-API-target-only-allowsup-to-10K-payload

### **HTTP Event Collector**

Refer to:

https://docs.splunk.com/Documentation/SplunkCloud/7.2.4/Data/UsetheHTTPEventC ollector

### **Define the URL for the HTTP Event Collector**

For managed cloud HTTP Event Collector deployment, use the URL to access the Splunk Cloud Instance. The URL has the following format:

<protocol>://http-inputs-<host>:<port>/<endpoint>

where:

- <host> is the Splunk Cloud URL
- <port> is the HEC port number (443 on managed Splunk Cloud instances)
- <endpoint> is the HEC endpoint

For example:

https://http-inputs-forescout.splunkcloud.com:443/services/collector

### **Create HTTP Event Collector as a Data Input**

You will need to create a Splunk Support ticket to request HTTP event collection to be enabled. You will need to provide the following information to Splunk Support:

- Name for data input
- Name for target index
- Source type to be applied to the data
- Amount of data per day that you expect to receive, and any details about your intended usage that will help Splunk Support estimate the number of HTTP connections per hour

Splunk Support will provide you with the Authorization Token required for sending HTTP events to Splunk Cloud.

For more information, refer to:

https://docs.splunk.com/Documentation/SplunkCloud/7.2.4/Data/UsetheHTTPEventC ollector

### **Create Splunk HTTP Target in the Forescout Platform**

- 1. In the Forescout platform, select **Options**, select **Splunk** and then select the Splunk HTTP Targets tab.
- 2. Select Add.

| Add Splunk HTTP Targe | et Details - Step 1                             |                                                                                                    | ×  |
|-----------------------|-------------------------------------------------|----------------------------------------------------------------------------------------------------|----|
| Add Splunk HT         | TP Target Details                               |                                                                                                    |    |
| u <b>fe</b> General   | General<br>Specify Splunk HTTP Tar              | get Details. Please ensure that each target has a unique set of<br>and Authorization Token fields. |    |
|                       | Splunk HTTP Type                                | Event Collector 🗸                                                                                  |    |
|                       | Target Alias<br>POST to URL                     | CounterACT HEC to Splunk Cloud https://http-inputs-forescout.splunkcloud.com:443/services/co       |    |
|                       | Index<br>Comment<br>Validate Server Certificate | fsctcenter                                                                                         |    |
|                       | Authorization Token                             | e.g. Splunk F1C1AD7B-B760-45EB-80CA-4E1ACAF89B82                                                   |    |
|                       |                                                 |                                                                                                    |    |
|                       | He                                              | elp Previous Next <u>F</u> inish Cance                                                             | 21 |

- **3.** In the General pane:
  - **a.** In the POST to URL field, paste the URL of the Instance with the *http-inputs-* prefix and 443 port number.
  - **b.** In the Authorization Token field, paste the token value from the Splunk HTTP Event Collector page.

4. Select Next.

| Add Splunk HTTP Target | Details - Step 2 of 2                                                                                                    |                                                                                                    | × |
|------------------------|----------------------------------------------------------------------------------------------------|----------------------------------------------------------------------------------------------------|---|
| Add Splunk HT1         | P Target Details                                                                                                    |                                                                                                    |   |
| Connection Test        | below. Each selected test is exer<br>establish communication with th<br>what needs addressing before re<br>On managed cloud deployment: | communication to the targeted connection using the parameters given<br>cuted chronologically. A successful test means all information provided to<br>e targeted connection was correct. A failed test provides information on<br>e-testing the connection.<br>s, uncheck the checkboxes for "Check if target is reachable", "Check REST<br>c data input and index", which are for on-prem deployments only. |   |
|                        | Enable Test Configuration<br>Check if target is reachable                                                                               | <ul> <li>(Check executed via ICMP ping, on-prem only)</li> </ul>                                                                                                    |   |
|                        | Check REST API communication<br>Check data input and index                                                                              | (Server roles are retrieved if successful, on-prem only) (Check executed via REST API communication, on-prem only)                                                                                                    |   |
|                        | Management Username<br>Management Password                                                                                              |                                                                                                    |   |
|                        | Verify Password<br>Management Port                                                                                                    |                                                                                                    |   |
|                        |                                                                                                    |                                                                                                    |   |
|                        |                                                                                                    |                                                                                                    |   |
|                        |                                                                                                    | Help Previous Next Finish Cance                                                                                                    |   |

- 5. In the Connection Test pane, disable the checkboxes for **Check REST API** communication and **Check data input and index**.
- 6. Select Finish.
- 7. Apply the changes.
- 8. To test the connection, select Test.

# Set up Secure Connection Messaging to the Splunk Cloud

The alerts forwarded by the Forescout Adaptive Response Add-On from the Splunk Cloud to Forescout eyeExtend for Splunk are sent over via HTTPS.

See <u>Appendix D: System Certificate for Web Portal</u> for details. Then open a Splunk Support ticket and request that the Forescout Public Key Certificate is appended to the cacert.pem file at the following location:

\$SPLUNK\_HOME/lib/python2.7/site-packages/requests/cacert.pem

This step is very important. If you do not open a support ticket, the Adaptive Response alerts will not work.

# Set up the Forescout Technology Add-on for Splunk Cloud

The Forescout Technology Add-on for Splunk supports data communication between the Forescout platform and the Forescout App for Splunk. The best practice is to install it from Splunkbase.

### To set up the Technology Add-on for Splunk Cloud:

- 1. Login to the Splunk Cloud Instance.
- **2.** Go to the Splunk Apps page to locate the Forescout Technology Add-on for Splunk.

| splunk> Apps ~ (Splunk-for-industrial-iot)        |                       |           |                    |           |                      | Adm               | ninistrator 🗸 🛛 💈 Messages 🗸    | Settings 🗸       | Activity ~ Help ~     | Find                |
|---------------------------------------------------|-----------------------|-----------|--------------------|-----------|----------------------|-------------------|---------------------------------|------------------|-----------------------|---------------------|
| Apps                                              |                       |           |                    |           |                      |                   |                                 |                  |                       |                     |
|                                                   |                       |           |                    |           |                      |                   |                                 |                  | Forescout             |                     |
| Browse more apps Install app from file Create app |                       |           |                    |           |                      |                   |                                 |                  |                       |                     |
| Showing 1-3 of 3 items                            |                       |           |                    |           |                      |                   |                                 |                  |                       | Results per page 25 |
| Name ¢                                            | Folder name ©         | Version ¢ | Update checking \$ | Visible 9 | Sharing \$           | Status #          | Actions                         |                  |                       |                     |
| Forescout Technology Add-on for Splunk            | TA-forescout          | 2.9.1     | Yes                | No        | Global   Permissions | Enabled   Disable | Set up   Edit properties   View | v objects   View | details on SplunkApps |                     |
| Forescout Adaptive Response Add-on for Splunk     | TA-forescout_response | 2.9.1     | Yes                | No        | Global   Permissions | Enabled   Disable | Edit properties   View objects  | View details o   | n SplunkApps          |                     |
|                                                   |                       | 2.9.1     | Yes                | Yes       | Global   Permissions | Enabled           | Launch app   Edit properties    |                  |                       |                     |

**3.** On the Forescout Technology Add-on for Splunk row, under Actions, select **Set up**.

| CounterACT Configurations                                        |                                                                          |
|------------------------------------------------------------------|--------------------------------------------------------------------------|
| CounterACT IP Address                                            |                                                                          |
| test.forescout.com                                               |                                                                          |
| Enter password (CounterACT Splunk Plugin Authorization Key)      |                                                                          |
| Confirm password                                                 |                                                                          |
| Index for CounterACT events                                      |                                                                          |
| fsctcenter                                                       |                                                                          |
| Note: The password will be encrypted and stored in Splunk's pass | word store. It will not be displayed here if this page is visited again. |
| Cancel                                                           | Save                                                                     |

- **4.** In the CounterACT IP Address or Hostname field, enter the FQDN, or IPv4 or IPv6 address of the Enterprise Manager or standalone CounterACT Appliance of your environment.
- If you are configuring the Forescout Technology Add-on for Splunk with the FQDN, specify it in all lower case characters.
- **5.** In the Enter password field, enter the **Alert Service Authorization Token**. You can get this token from the General Settings pane of the Forescout eyeExtend for Splunk configuration. See <u>Obtain an Authorization Token</u> for details. Confirm the password.
- 6. Select Save.
- 7. In Splunk Cloud Instance, select **Settings** and then select **Server controls**.
- 8. Select Restart Splunk.

# **Accessing Logs within Splunk Cloud Instance**

Because CLI is not provided on the Splunk Cloud, you will need to access your logs via the search function.

Below are example searches for:

- Splunkd log
- TA-forescout\_setup log
- TA-forescout\_response\_init log

| splunk                                                     | > App: Sea     | 🗸 🛛 🛚 N     | lessages 🗸  | Settings 🗸 🛛 A     | ctivity 🗸 | Find          |       |   |    | 1     | -    | L~ ;      | >~ <b>@</b> ~ |
|------------------------------------------------------------|----------------|-------------|-------------|--------------------|-----------|---------------|-------|---|----|-------|------|-----------|---------------|
| Search                                                     | Datasets       | Reports     | Alerts      | Dashboards         |           |               |       |   |    |       | Sear | ch & Re   | porting       |
| Q Ne                                                       | w Seard        | ch          |             |                    |           |               |       |   | Si | ave A | s∨∣  | New Table | Close         |
| index="_internal" source=/opt/splunk/var/log/splunkd.log Q |                |             |             |                    | , Q       |               |       |   |    |       |      |           |               |
| √ 2,469 ev                                                 | vents (4/15/18 | 3:00:00.000 | PM to 4/16/ | 18 3:39:20.000 PM) | No Ever   | nt Sampling 🗸 | Job 🗸 | п | \$ | •     | Ŧ    | • Smart   | t Mode 🗸      |

#### Splunkd log

| splunk> App: Sea > 💈 Messages > Settings > Activity > Find                            | L >~ 0~                          |
|---------------------------------------------------------------------------------------|----------------------------------|
| Search Datasets Reports Alerts Dashboards                                             | Search & Reporting               |
| Q New Search                                                                          | Save As ∽ New Table Close        |
| <pre>index="_internal" source=/opt/splunk/var/log/splunk/TA-forescout_setup.log</pre> | Last 24 hours ~ Q                |
| ✓ 5 events (4/15/18 3:00:00.000 PM to 4/16/18 3:43:42.000 PM) No Event Sampling ✓     | Job 🗸 🔢 📄 🤌 👼 🛓 📍 🕈 Smart Mode 🗸 |

#### TA-forescout\_setup log

| splunk    | ;> App: Sea     | ~ 🛛 🛚 🛚       | lessages 🗸    | Settings 🗸     | Activity 🗸  | Find                  |       | 5    | 2    | ~           | >~    | <b>?</b> ~ |
|-----------|-----------------|---------------|---------------|----------------|-------------|-----------------------|-------|------|------|-------------|-------|------------|
| Search    | Datasets        | Reports       | Alerts        | Dashboards     |             |                       |       |      | Sea  | arch & Re   | epor  | ting       |
| Q Ne      | w Searc         | ch            |               |                |             |                       |       | Save | As 🗸 | New Table   | CI    | ose        |
| index=    | "_internal"     | source=/o     | opt/splunk    | /var/log/spl   | unk/TA-for  | escout_response_init. | log   |      | La   | st 24 hours | - (   | <b>Q</b>   |
| ✓ 266 eve | ents (4/15/18 3 | :00:00.000 PM | VI to 4/16/18 | 3:45:14.000 PM | l) No Event | : Sampling 🗸          | Job 🗸 | ə 👲  | Ŧ    | 📍 Sma       | t Mod | e 🗸        |

#### TA-forescout\_response\_init log

# **Appendix C: Working with Forescout Platform Data in Splunk**

This section describes the structure of data submitted by the Forescout platform to Splunk, and how this influences your use of Forescout platform data in Splunk searches.

# **About Forescout Platform Data Events**

Forescout platform policies use the **Splunk Send Update from CounterACT** action to regularly report a selected set of host properties to Splunk.

| Specify Splunk: Send Update from CounterACT parameters                                                                                                    | ×   |
|----------------------------------------------------------------------------------------------------|-----|
| This action sends endpoint information to selected Splunk server targets defined in the Splunk Module<br>configuration pane.<br>The following endpoint information is sent: | I   |
| Content Sent Splunk Server Targets Trigger Schedule                                                                                                    |     |
| Policy Status                                                                                                    |     |
| Compliance Status                                                                                                    |     |
| ✓ Host Properties                                                                                                    |     |
| All Properties                                                                                                    |     |
| <ul> <li>Selected Properties</li> </ul>                                                                                                    |     |
| Search Q                                                                                                    |     |
| Roma A                                                                                                    |     |
|                                                                                                    |     |
| Advanced - 802.1x Accounting session ID                                                                                                    |     |
| Advanced - 802.1x RADIUS Log Details                                                                                                    |     |
| Advanced - 802.1x User Login Result                                                                                                    |     |
| Advanced Threat Detection - IOC Scan Stats                                                                                                    |     |
| Advanced Threat Detection - IOCs Detected by CounterACT                                                                                                    |     |
| Advanced Threat Detection - Last Reported IOC                                                                                                    |     |
| Advanced Threat Detection - Last Scan Status                                                                                                    |     |
| AirWatch - AirWatch Device Last Update                                                                                                    |     |
| AirWatch - AirWatch Listed in Service                                                                                                    |     |
| AirWatch - Connectivity to AirWatch Cloud                                                                                                    |     |
| AirWatch - MDM Online                                                                                                    |     |
| AirWatch Applications Installed - AirWatch Applications                                                                                                    |     |
| AirWatch Certificates installed - AirWatch Certificates                                                                                                    |     |
| - AidMatch Conoral Attributor - AidMatch Compliance Statue                                                                                                    |     |
|                                                                                                    |     |
| OK Cano                                                                                                    | el: |

When this action is applied to an endpoint, the Forescout platform sends event messages with a data payload. Each time this action is applied to an endpoint, *several* event messages may be sent to Splunk:

• When the **Policy status** option is selected, the Forescout platform sends *a separate event message* for each endpoint containing policy rules configured for that endpoint in the Forescout platform.

- When the Host Properties option is selected, the Forescout platform sends a separate event message for each endpoint containing host property values for that endpoint information.
- When the **Compliance Status** option is selected, the Forescout platform includes Compliance Status host property in the aforementioned event message.

Each event message contains some or all of the following information, as *field:value* pairs:

| Field           | Description                                                                                                    |
|-----------------|----------------------------------------------------------------------------------------------------|
| ір              | The IP address of the endpoint for which information is reported.                                                                             |
| ctupdate        | The message, identified as a Forescout platform update. The value of this attribute indicates the type of data reported by the message:       |
|                 | <ul> <li>Events that report policy information contain the pair<br/>ctupdate:policyinfo.</li> </ul>                                           |
|                 | <ul> <li>Events that report compliance and host properties contain the pair<br/>ctupdate:hostinfo.</li> </ul>                                 |
|                 | <ul> <li>When the Splunk Send Custom Notification action is used, the<br/>payload contains the pair ctupdate:notif.</li> </ul>                |
| mac             | The MAC address of the endpoint for which information is reported.                                                                            |
| ipv6            | The IPv6 address of the endpoint for which information is reported.                                                                           |
| nbtdomain       | The NETBIOS Domain of the endpoint for which information is reported.                                                                         |
| dnsdomain       | The DNS domain of the endpoint for which information is reported, in case the NETBIOS Domain host property is not available for the endpoint. |
| nbthost         | The NETBIOS hostname of the endpoint for which information is reported.                                                                       |
| user            | The User of the endpoint for which information is reported.                                                                                   |
| hostname        | The DNS Name of the endpoint for which information is reported.                                                                               |
| compliance      | The Compliance Status of the endpoint for which information is reported.                                                                      |
| host_properties | The Forescout platform host properties of the endpoint for which information is reported.                                                     |
| policies        | The Forescout platform policies of the endpoint for which information is reported.                                                            |

In addition to standard scheduling and recurrence options, this action provides the following optional triggers for reporting to Splunk:

- Independent of the policy recheck schedule, the Forescout platform can send the current value of all information reported by the action to Splunk at regular intervals.
- The Forescout platform can send an event message when any property or policy rule reported by the action changes.

Refer to the *Forescout eyeExtend for Splunk Configuration Guide* for more details of action configuration options.

### **Considerations When Working with Forescout Platform Events in Splunk**

Consider the following points when you work with Forescout platform event data in Splunk:

 Because each property and/or policy rule is reported as a separate event, information from the same endpoint must be correlated. This is most easily achieved using the IP address, which occurs in each event message.

In an environment in which IP addresses are frequently reassigned to other endpoints, it may be possible to use timestamp information to construct a search that isolates data that was associated with a certain IP addresses during a specified time period.

- Timestamps indicate when the Forescout platform detected/resolved the reported value, not the time of the event message. Applying the **Splunk Send Update from CounterACT** action to endpoints does not necessarily cause properties to be re-evaluated. In particular:
  - Any property that was resolved for an endpoint before the action was applied to the host is reported with the timestamp of its detection/resolution, even though this timestamp predates application of the action and creation of the event message.
  - If a previously reported property is now not resolvable by the Forescout platform, no new event message is sent to Splunk.
  - If the endpoint was dropped from the scope of the **Splunk Send Update** action, and then returns to the scope, the last known value is reported again to Splunk.

# Mapping Forescout Platform Data to the CIM Model

This section describes mapping of Forescout platform host properties to the Common Information Model (CIM) model.

### Certificates

Tags: certificate

Splunk Reference:

https://docs.splunk.com/Documentation/CIM/4.12.0/User/Certificates

| Data Model Field       | Forescout Platform Field Tag |
|------------------------|------------------------------|
| ssl_name               | Name                         |
| ssl_serial             | Serial_Number                |
| ssl_is_valid           | Status                       |
| ssl_issuer_common_name | CN                           |
| ssl_subject_unit       | OU                           |

| Data Model Field     | Forescout Platform Field Tag |
|----------------------|------------------------------|
| ssl_subject_locality | L                            |
| ssl_subject_state    | S                            |
| ssl_issuer           | Issuer                       |
| ssl_start_time       | Not_Before                   |
| ssl_end_time         | Not_After                    |

### **Compute\_Inventory: CPU**

Tags: cpu

Splunk Reference:

https://docs.splunk.com/Documentation/CIM/4.12.0/User/ComputeInventory

| Data Model Field | Forescout Platform Field Tag |  |  |
|------------------|------------------------------|--|--|
| cpu_cores        | Number_Of_Cores              |  |  |
| family           | Family                       |  |  |
| cpu_load_percent | Load_Percentage              |  |  |

### **Compute\_Inventory: Network**

Tags: network

Splunk Reference:

https://docs.splunk.com/Documentation/CIM/4.12.0/User/ComputeInventory

| Data Model Field | Forescout Platform Field Tag |  |  |
|------------------|------------------------------|--|--|
| ір               | IP_Address                   |  |  |
| dns              | DNS_HostName                 |  |  |
| mac              | MAC_Address                  |  |  |

### **Compute\_Inventory: Memory**

Tags: memory

Splunk Reference:

https://docs.splunk.com/Documentation/CIM/4.12.0/User/ComputeInventory

| Data Model Field | Forescout Platform Field Tag |  |  |  |
|------------------|------------------------------|--|--|--|
| mem              | Capacity                     |  |  |  |

### **Compute\_Inventory: Storage**

Tags: storage

#### Splunk Reference:

### https://docs.splunk.com/Documentation/CIM/4.12.0/User/ComputeInventory

| Data Model Field | Forescout Platform Field<br>Tag |  |  |  |
|------------------|---------------------------------|--|--|--|
| storage          | SizeMegabytes_                  |  |  |  |
| storage_free     | Free_SpaceMegabytes_            |  |  |  |

### Blocked\_Malware

Tags: malware,attack

Splunk Reference:

https://docs.splunk.com/Documentation/CIM/4.12.0/User/Malware

| Data Model Field | Forescout Platform Field<br>Tag |
|------------------|---------------------------------|
| file_hash        | Threat_File_MD5                 |
| file_name        | Threat_File_Name                |
| sender           | host                            |

### **Subset of Core Properties**

Additionally, the following subset of core properties has been mapped to tags in the CIM model.

| Forescout Platform<br>Property (Name and Tag)                                                       | Splunk Tag                           | Model                           |
|----------------------------------------------------------------------------------------------------|--------------------------------------|---------------------------------|
| IP Address {ip}                                                                                     | dest, dest_ip                        | All                             |
| Windows Processes Running<br>{process_no_ext}<br>Linux Processes Running<br>{linux process running} | process                              | Application State               |
| Macintosh Processes<br>Running<br>{mac_process_running}                                             |                                      |                                 |
| User {user}                                                                                         | user                                 | All                             |
| Windows Services Running<br>{service}<br>Windows Services Installed<br>{service_installed}          | service                              | Application State /<br>Services |
| NetBIO Domain<br>{nbtdomain}                                                                        | dest_nt_domain                       | Malware                         |
| Malicious Event {malic}                                                                             | ids_type=host<br>category, signature | Intrusion Detection             |
| Appliance                                                                                           | dvc, dvc_ip                          | Intrusion Detection             |

# **Appendix D: System Certificate for Web Portal**

This section addresses the system certificates for the Splunk web portal on the Enterprise Manager.

You must install a certificate. For information on how to install the system certificate for the Enterprise Manager, refer to the *Forescout Administration Guide*.

### To generate a certificate:

1. Select Options, select Certificates, and then select System Certificates.

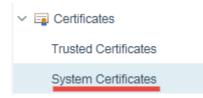

- **2.** In the Certificates > System Certificates pane, select **Generate CSR**.
- **3.** In the System Certificate wizard, enter the FQDN or IP address of the Enterprise Manager into the *Subject* field. For the Common Name (CN) view, it is best practice to enter the FQDN.

| System Certificate - St                                    | tep 1 of 6                                                                   | ×   |
|------------------------------------------------------------|------------------------------------------------------------------------------|-----|
| Manage Syste                                               | em Certificate                                                               |     |
| CSR Form<br>CSR Details<br>Import<br>Issuer Chain<br>Scope | CSR Form<br>Complete the following Certificate Signing Request (CSR) fields. |     |
| Description                                                | Subject Common Name Organization Organizational Unit Locality                |     |
|                                                            | Help Previous Next Finish Can                                                | cel |

**4.** Once the CSR is created, the certificate needs to be submitted to a certificate authority. The CSR is then signed by a trusted Certificate Authority (for example, VeriSign) or by your own Certificate Authority, the certificate needs to be installed on the web portal of the Enterprise Manager.

| Options                       |           |                                                          |                                                             |                  |                   |                |                   |                    |                       |
|-------------------------------|-----------|----------------------------------------------------------|-------------------------------------------------------------|------------------|-------------------|----------------|-------------------|--------------------|-----------------------|
| earch Q                       |           | ificates > System Ce<br>ble lists the system certificate | rtificates<br>s presented by CounterACT for subsystems that | use TLS for se   | cure communicatio | on.            |                   |                    |                       |
| 😂 CyberArk                    | You c     | an limit the scope of each cert                          | ificate to specific CounterACT subsystems runni             | ng on specific d | levices.          |                |                   |                    |                       |
| 😭 Switch                      | Sea       | rch                                                      | Q                                                           |                  |                   |                |                   |                    |                       |
| A Centralized Network Control |           | <ul> <li>Description</li> </ul>                          | Subject A                                                   | Issuer           | Valid To          | Fingerprint    | Used For          | Devices            | Add from PKCS#12      |
| 🔄 Intune                      | 044       |                                                          |                                                             |                  |                   |                |                   |                    |                       |
| 2 VPN                         | 3         | Migrated for [Web Portal]                                | CN=counteract_web_server, OU=counteract, .                  | . Self Signed    | May 20, 2038      | e52006c5f096   | Web Portal        | Enterprise Manager | Ge <u>n</u> erate CSR |
| AirWatch MDM                  | 3         | Migrated for [Web Portal]                                | CN=counteract_web_server, OU=counteract, .                  | . Self Signed    | May 20, 2038      | a2f739ba5001   | Web Portal        |                    | Duplicate             |
| MaaS360 MDM                   | <b>\$</b> | Migrated for [Web Portal]                                | CN=counteract_web_server, OU=counteract, .                  | . Self Signed    | May 20, 2038      | dd0d22d4e277   | Web Portal        |                    | Edit                  |
| General                       | <b>\$</b> | Migrated for [Web Portal]                                | CN=counteract_web_server, OU=counteract, .                  | . Self Signed    | May 20, 2038      | 1e24d9f5fc0e8  | Web Portal        |                    | Remove                |
| License Server                | <b>\$</b> | Migrated for [HPS Inspect.                               | O=Secure Connector, ST=Some-State, C=AN                     | Self Signed      | May 20, 2038      | 8d6d9aab9311   | HPS Inspection En | Enterprise Manager | Export to PKCS#12     |
| Discovery                     | 3         | Migrated for [HPS Inspect.                               | O=Secure Connector, ST=Some-State, C=AN                     | Self Signed      | May 20, 2038      | 7f0e2ca9bec2ff | HPS Inspection En |                    | Export to Thousan     |

**5.** Once imported, you can view the certificate by selecting the web portal Enterprise Manager and then selecting **Edit**.

| System Certificate <             | , .forescout.com>                                                                                                    | ×      |
|----------------------------------|----------------------------------------------------------------------------------------------------|--------|
| System Ce<br>Certificate Details | Issuer Chain Scope CSR Details                                                                                                    |        |
|                                  | x to enable CounterACT to present this system certificate for the defined scope.<br>lace the system certificate for the defined scope.                                       |        |
| Descri                           | Migrated for [Web Portal]                                                                                                    |        |
| Fingerprint                      | 4e920cb9589b1b368c7fa7e8e7961115237733d4                                                                                                    |        |
| Subject                          | CN=r forescout.com, OU=QA, O=forescout, L=San Jose, ST=CA, C                                                                                                    |        |
| SAN                              |                                                                                                    |        |
| Issuer                           | CN= -UTILSRV-CA, DC= , DC=forescout, DC=com                                                                                                    |        |
| Valid From                       | Mon Aug 28 14:45:43 PDT 2017                                                                                                    |        |
| Valid To                         | Tue Aug 28 14:55:43 PDT 2018                                                                                                    |        |
| Key Size                         | 2048                                                                                                    |        |
| Key Algorithm                    | RSA                                                                                                    |        |
| Signature Algorithm              | SHA256WITHRSA                                                                                                    |        |
| Certificate                      | Version: V3<br>Subject: CN= .forescout.com, OU=QA, O=forescout, L=San Jose, ST=CA,<br>Signature Algorithm: SHA256withRSA, OID = 1.2.840.113549.1.1.11                        |        |
|                                  | Key: RSA Fublic Key                                                                                                    |        |
|                                  | modulus: I<br>public exponent: 10001                                                                                                    |        |
|                                  | Validity: [From: Mon Aug 28 14:45:43 PDT 2017,<br>To: Tue Aug 28 14:55:43 PDT 2018]<br>Issuer: CN=( -CA, DC= DC=forescout, DC=com<br>SerialNumber: [ 73ac8e5b 00010000 0038] | I      |
|                                  | Certificate Extensions: 5<br>[1]: ObjectId: 1.3.6.1.5.5.7.1.1 Criticality=<br>AuthorityInfoAccess [                                                                          |        |
|                                  | <u>H</u> eip OK                                                                                                    | Cancel |

**6.** The FQDN of the Enterprise Manager selected is displayed in the *Subject* field and the *Certificate* field is populated.

# **Appendix E: Default Rate Limiting**

The data traffic needs to be in agreement with the rate limiting constraints of the Forescout App for Splunk.

Below are the default rate limiting parameters:

| Default Rate Limiting Parameter                     | Description                                                                                                    |
|-----------------------------------------------------|----------------------------------------------------------------------------------------------------|
| <pre>config.rate_limit.window.seconds = 3600</pre>  | Rate limiting timer. After this timer,<br>Forescout eyeExtend for Splunk resets<br>its alerts' data traffic count. |
| <pre>config.rate_limit.window.max_alerts = 15</pre> | Maximum number of alert messages accepted by the Forescout eyeExtend for Splunk.                                   |
| <pre>config.message.alerts.max_results = 2000</pre> | Maximum number of alert requests that can be bundled in a single alert message.                                    |

The above values represent the default parameters that will be used for applying rate limiting to alerts sent to Forescout eyeExtend for Splunk from the Forescout App for Splunk. These values can be edited on Forescout eyeExtend for Splunk to tune the alert data traffic.

The Forescout App for Splunk bundles multiple alert requests from a saved search into a single alert message and sends it to Forescout eyeExtend for Splunk. The module will accept action requests for up to 2000 endpoints in a single message from Splunk. Above 2000 endpoints, the module will return the following \**single*\* response as a reply to the action request:

<?xml version="1.0" encoding="UTF-8"?>

```
<SPLUNK ALERTS TYPE="response">
```

<STATUS>

<CODE>400</CODE>

<MESSAGE>Too many results in one alert message. Discarding this
alert.</MESSAGE>

</status>

</SPLUNK ALERTS>

The Module only accepts a maximum of 15 alert messages in a one-hour period. If there are more, the following \*single\* response is sent as a reply to all messages after the first 15 messages:

<?xml version="1.0" encoding="UTF-8"?>

<SPLUNK ALERTS TYPE="response">

<STATUS>

<CODE>400</CODE>

<MESSAGE>Rate limiting condition active on CounterACT. The Splunk
alerts configuration should be reviewed and corrected.</MESSAGE>

</status>

</splunk\_alerts>

If a single message contains more than  $30,000 (15 \times 2000=30,000)$  bundled results, then this message alone will send the module into rate limiting mode for the next one-hour and the reply will be the same as above.

Once Forescout eyeExtend for Splunk enters this mode, it will continue to discard all alert messages with the above response for the next one-hour after which it will recover and start processing alerts again.

When the rate limiting condition is hit for the first time, the module will also send an email to the Forescout platform operator, warning about this condition. The operator needs to check the alert configuration, correct it, and then restart the module.

# Appendix F: Compatibility with CIM Data Models

The Forescout Technology add-on is developed in a way that data being collected by the add-on will get normalized to CIM data models and its fields. The following section mentions the mapping of Forescout platform fields to CIM data model fields for user reference.

### **CIM Model: Certificates**

| Event Type | ct_certificate                                                                  |
|------------|---------------------------------------------------------------------------------|
| Search     | source=counterACT sourcetype=fsctcenter* ctupdate=hostinfo<br>hwi_certificate=* |
| Tags       | certificate                                                                     |

Splunk Reference: https://docs.splunk.com/Documentation/CIM/4.12.0/User/Certificates

#### **Fields**

| Data Model Field       | Forescout Platform Field |
|------------------------|--------------------------|
| ssl_name               | Name                     |
| ssl_serial             | Serial_Number            |
| ssl_is_valid           | Status                   |
| ssl_issuer_common_name | CN                       |
| ssl_subject_unit       | OU                       |
| ssl_subject_locality   | L                        |
| ssl_subject_state      | S                        |
| ssl_issuer             | Issuer                   |
| ssl_start_time         | Not_Before               |
| ssl_end_time           | Not_After                |

### CIM Model: Compute\_Inventory: CPU

| Event Type | ct_hostinfo_cpu                                                               |
|------------|-------------------------------------------------------------------------------|
| Search     | source=counterACT sourcetype=fsctcenter* ctupdate=hostinfo<br>hwi_processor=* |
| Tags       | сри                                                                           |

### Splunk Reference:

https://docs.splunk.com/Documentation/CIM/4.12.0/User/ComputeInventory

### **Fields**

| Data Model Field | Forescout Platform Field |
|------------------|--------------------------|
| cpu_cores        | Number_Of_Cores          |
| family           | Family                   |
| cpu_load_percent | Load_Percentage          |

### CIM Model: Compute\_Inventory: Network

| Event Type | ct_hostinfo_network                                                                  |
|------------|--------------------------------------------------------------------------------------|
| Search     | source=counterACT sourcetype=fsctcenter* ctupdate=hostinfo<br>hwi_network_adapters=* |
| Tags       | network                                                                              |

### Splunk Reference:

https://docs.splunk.com/Documentation/CIM/4.12.0/User/ComputeInventory

### **Fields**

| Data Model Field | Forescout Platform Field |
|------------------|--------------------------|
| ір               | IP_Address               |
| dns              | DNS_HostName             |
| mac              | MAC_Address              |

### CIM Model: Compute\_Inventory: Memory

| Event Type | ct_hostinfo_memory                                                                  |  |
|------------|-------------------------------------------------------------------------------------|--|
| Search     | source=counterACT sourcetype=fsctcenter* ctupdate=hostinfo<br>hwi_physical_memory=* |  |

| Tags | memory |
|------|--------|
|------|--------|

#### Splunk Reference:

https://docs.splunk.com/Documentation/CIM/4.12.0/User/ComputeInventory

#### **Fields**

| Data Model Field | Mapped Forescout Platform Field |
|------------------|---------------------------------|
| mem              | Capacity                        |

### CIM Model: Compute\_Inventory: Storage

| Event Type | ct_hostinfo_storage                                                   |  |
|------------|-----------------------------------------------------------------------|--|
| Search     | source=counterACT sourcetype=fsctcenter* ctupdate=hostinfo hwi_disk=* |  |
| Tags       | storage                                                               |  |

#### Splunk Reference:

https://docs.splunk.com/Documentation/CIM/4.12.0/User/ComputeInventory

#### **Fields**

| Data Model Field | Forescout Platform Field |
|------------------|--------------------------|
| storage          | SizeMegabytes_           |
| storage_free     | Free_SpaceMegabytes_     |

### CIM Model: Blocked\_Malware

| Event Type | ct_malware                                                                                                    |
|------------|----------------------------------------------------------------------------------------------------|
| Search     | source=counterACT sourcetype=fsctcenter* (pan_apt_detected_ioc OR atc_detected_ioc OR fireeye_detected_ioc OR apt_cp_antivirus_ioc) |
| Tags       | malware, attack                                                                                                    |

Splunk Reference: <u>https://docs.splunk.com/Documentation/CIM/4.12.0/User/Malware</u>

### **Fields**

| Data Model Field | Mapped Forescout Platform Field |
|------------------|---------------------------------|
| file_hash        | Threat_File_MD5                 |
| file_name        | Threat_File_Name                |
| sender           | host                            |